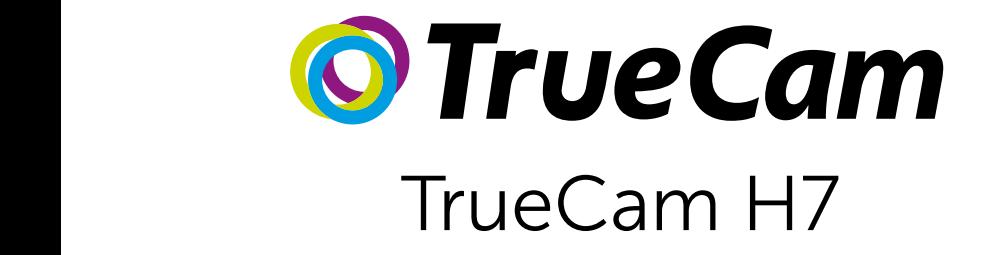

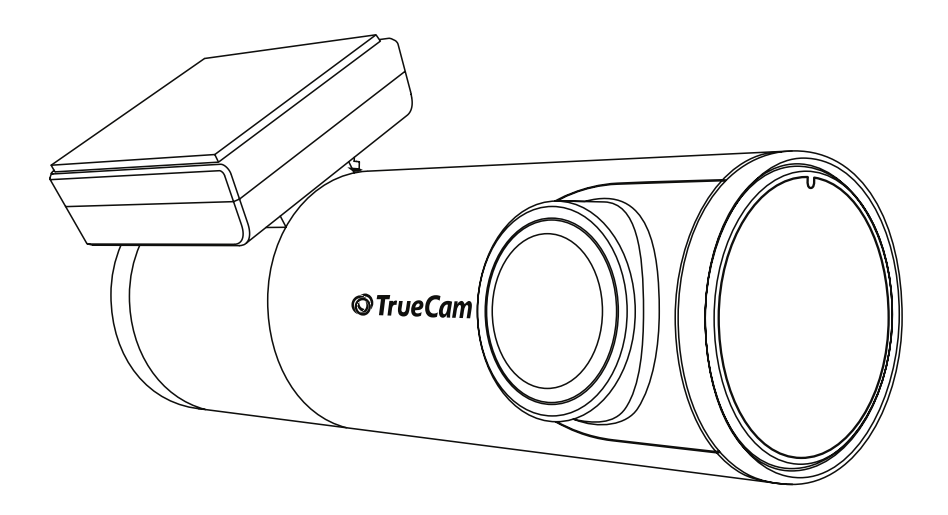

- [EN USER MANUAL](#page-1-0)
- [CS UŽIVATELSKÁ PŘÍRUČKA](#page-12-0)
- [DE BENUTZERHANDBUCH](#page-23-0)
- [SK POUŽÍVATEĽSKÁ PRÍRUČKA](#page-34-0)
- [PL INSTRUKCJA OBŁUGI](#page-45-0)
- [HU FELHASZNÁLÓI KÉZIKÖNYV](#page-56-0)

<span id="page-1-0"></span>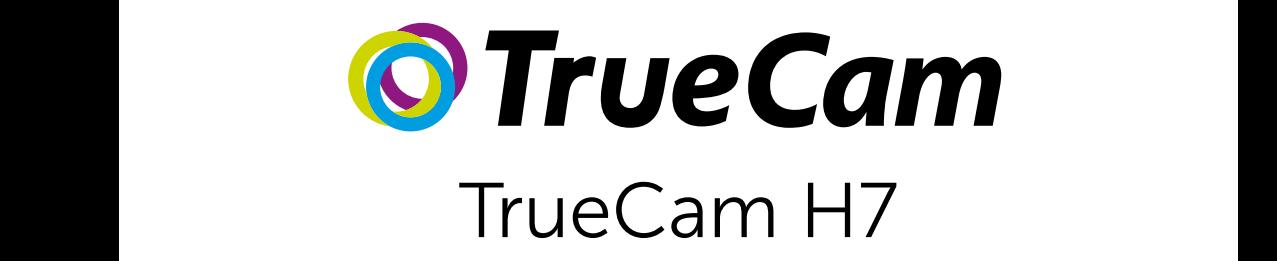

Dashcam with WiFi & discreet design

Front / rear camera preview

M

Instead of a battery, the camera contains a supercapacitor that

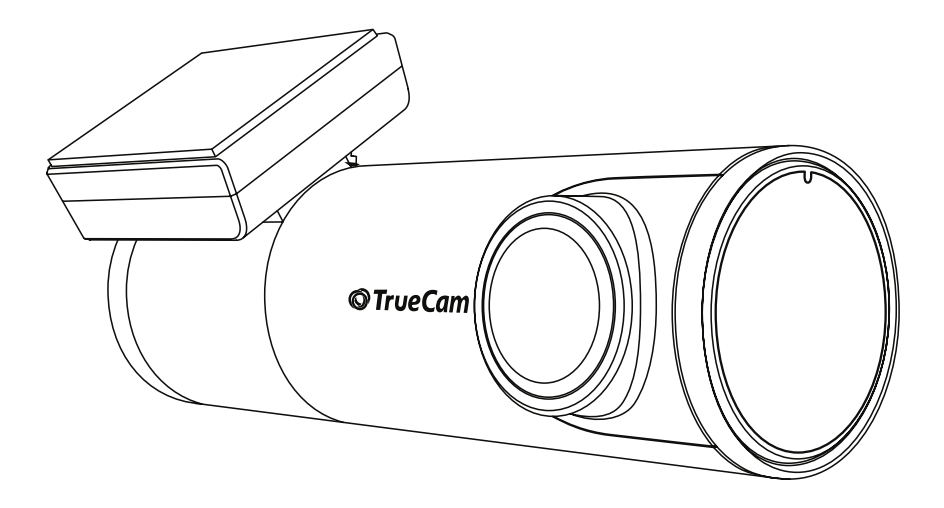

# CONTENT

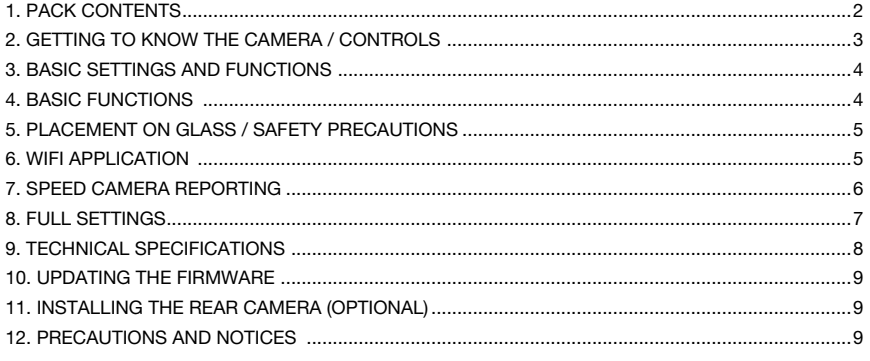

# **1. PACK CONTENTS**

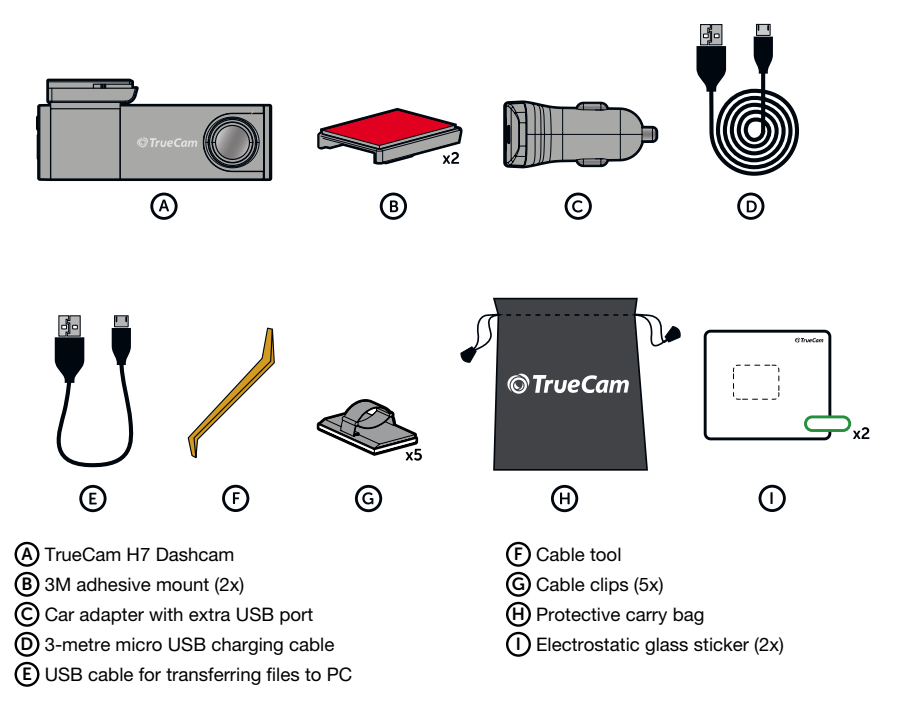

# <span id="page-3-0"></span>2. GETTING TO KNOW THE CAMERA / CONTROLS

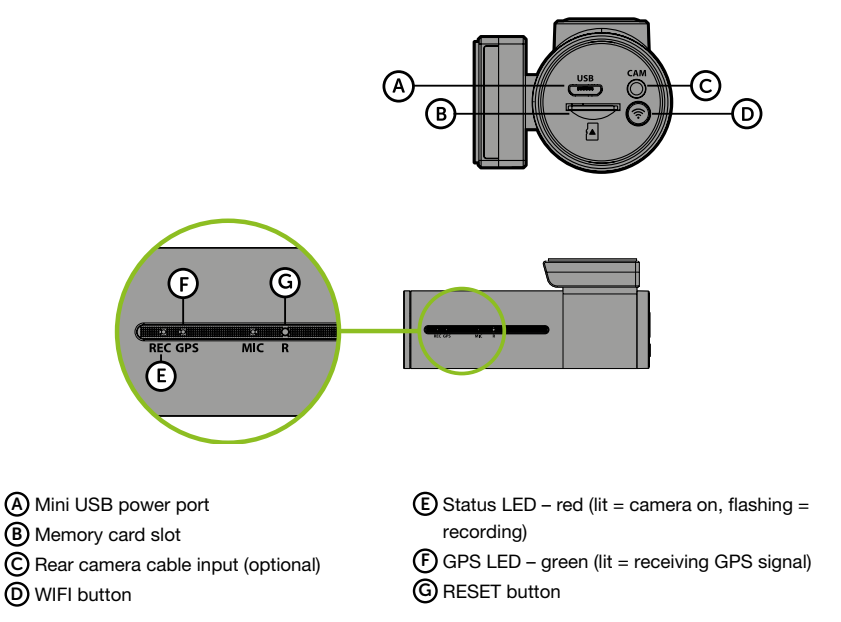

## CONTROLS:

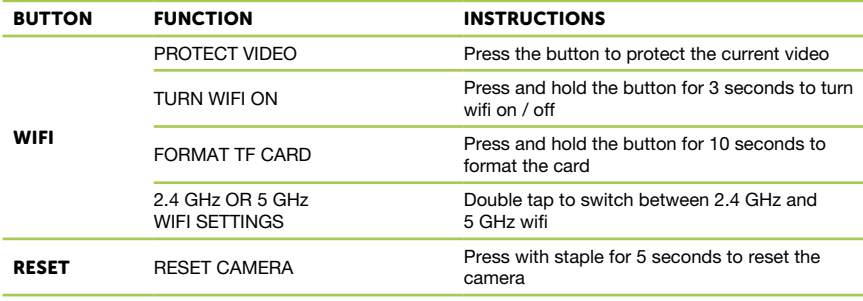

# <span id="page-4-0"></span>3. BASIC SETTINGS AND FUNCTIONS

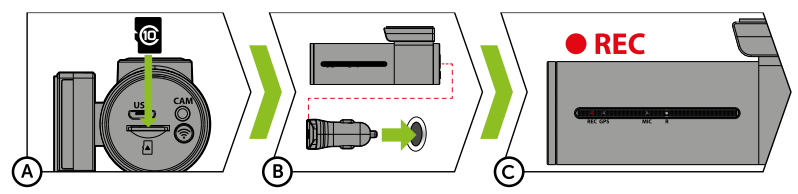

A Insert the microSD card as shown into the camera

- › Use Class 10 and higher branded cards up to 128 GB.
- › Only remove the card, when the camera is turned off.
- › Format the card when using it for the first time directly in the camera by holding down the WiFi button (10s) or using the mobile app. Repeat the formatting at least once a month to ensure the camera works properly.

B Insert the adapter into the car cigarette lighter and connect it to the camera using the USB cable

- If The camera is designed to operate only when connected to a power supply.
- Instead of a battery, the camera contains a supercapacitor that provides power which has several times the lifespan of a conventional battery.

C Camera turns on automatically and begins recording.

› For some vehicles, the ignition key must be turned first.

# 4. BASIC FUNCTIONS

#### LOOP RECORDING

- › Camera automatically splits the video into shorter files and overwrites the oldest unprotected files when the SD card is full.
- › This means you don't have to worry about free space on the card.

#### FILE PROTECTION

› To protect the file from being overwritten, press Wi-Fi while recording.

#### G-SENSOR

- If the G-Sensor detects an impact, it automatically protects the video currently being captured against being overwritten.
- › Attention, when the settings are set to high sensitivity and you are driving over uneven surfaces this can cause files to be automatically protected and the filling up of the MicroSD card.

## TIMELAPSE

- › Allows you to create video using 0.2s, 0.5s, and 1s frames.
- › With a permanent power supply, it enables long-term monitoring of events around a parked car.

# <span id="page-5-0"></span>5. PLACEMENT ON GLASS / SAFETY PRECAUTIONS

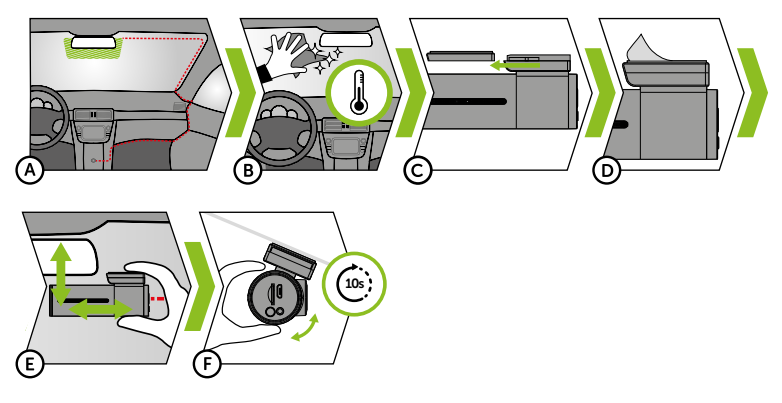

- A The ideal place to mount your camera is the space between the windscreen and the rear-view mirror so as not to obstruct the driver's view.
	- › When installing, make sure that the cable does not interfere with the active safety features in the car (airbag).
- B Make sure that the glass is clean and dry at the attachment point.
	- › The ideal bonding temperature is 20°C 40°C.
- C Slide the camera into the mount.
- D Remove the film from 3M adhesive pad on the camera holder.
- E Press the 3M adhesive pad onto the glass and hold it for a while.
	- › You can attach the electrostatic sticker between the 3M sticker and the windshield for easier removal of the holder.
- F Connect to the mobile app and use the video preview to point the camera so that part of the bonnet can be seen.

# 6. WIFI APPLICATION

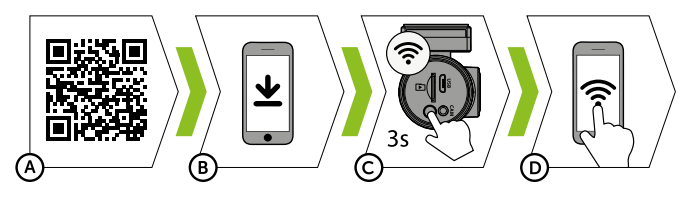

- A Scan the QR code or enter the URL truecam.com/h7/app.
- B Install the app on your smart device.
- C Turn on WiFi on the camera by holding the WiFi button (3s) on the camera -> the camera will sound when the WiFi turns on.
- D On your smart device connect to the WiFi network with the camera's name, enter the password (factory default is 12345678), launch the application and connect to the camera.

## <span id="page-6-0"></span>APP CONTROLS:

## WITHOUT CONNECTION

- E Connect the dashcam F Files downloaded to smart device
- G Update app
- H App info

#### WITH CONNECTION

- I Disconnect the camera
- J Camera settings (see chapter 8)
- $(K)$  F = front camera preview
- $R =$  rear camera preview
- L Video recording time
- M MicroSD card status
- N Take a photo
- O Resolution settings
- P Switch to full screen mode
- Q Files on the camera
- (R) Start/stop recording
- S Enable/disable audio recording
- T Change mode (inactive)
- U Switch between front/rear
	- camera preview
- V Change resolution

# 7. SPEED CAMERA REPORTING

- › Built-in GPS module records speed, GPS coordinates and alerts you to fixed speed cameras and red light cameras.
- › The database contains more than 40,000 fixed speed cameras across Europe.
- › The audio alert can be set to voice or tone.
- › The language of the voice alert works according to the following table:

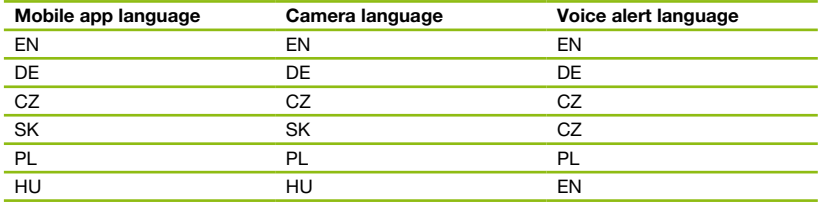

#### TONE ALERTS:

- › Approaching speed camera distinct beep.
- › At the location of the speed camera and beginning/end of average speed measurement short beep.

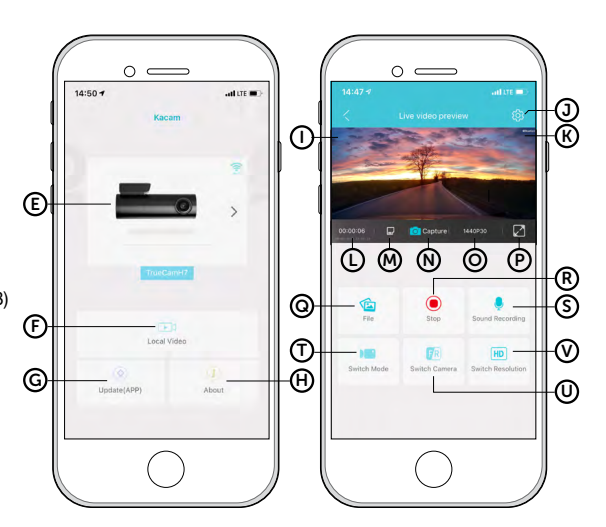

# <span id="page-7-0"></span>8. FULL SETTINGS

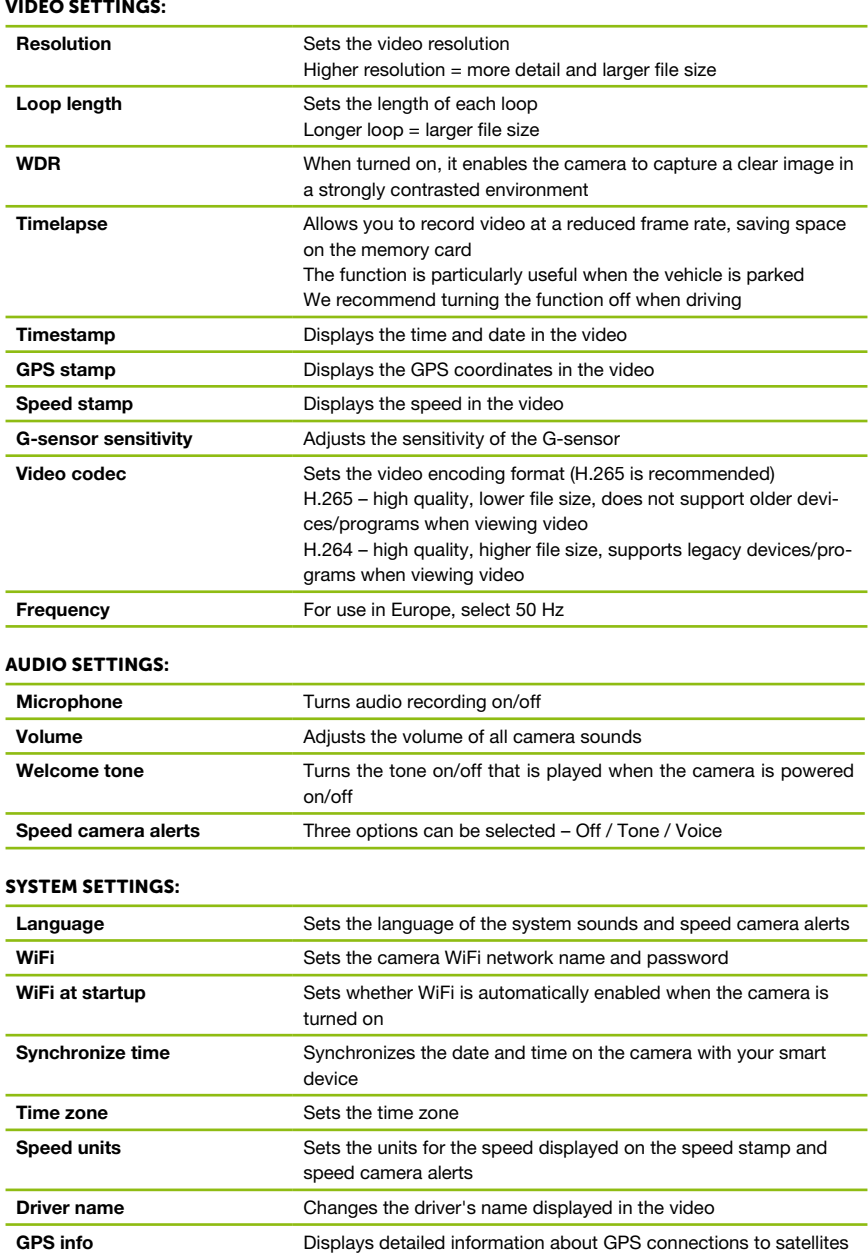

<span id="page-8-0"></span>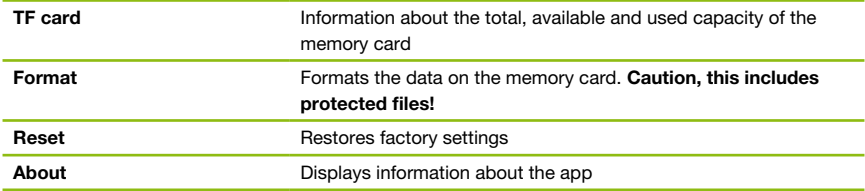

# 9. TECHNICAL SPECIFICATIONS

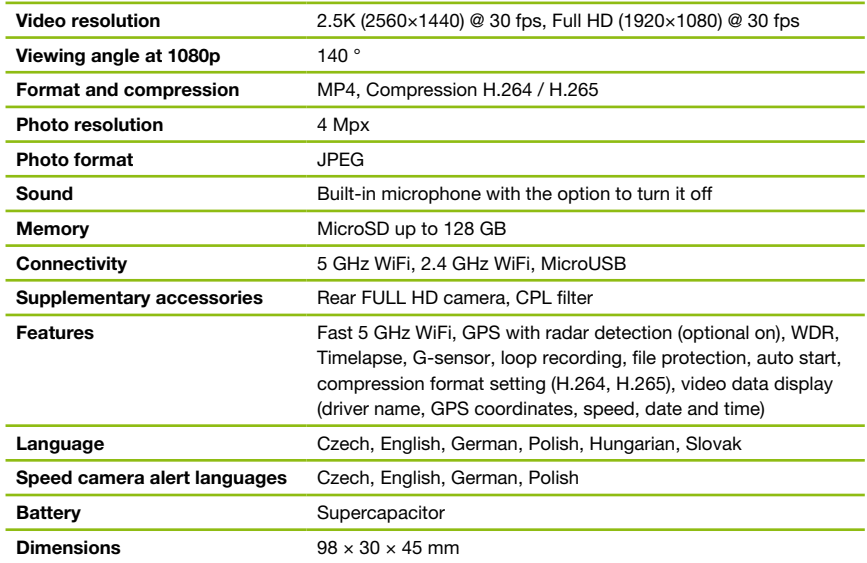

## REAR CAMERA SPECIFICATIONS (OPTIONAL):

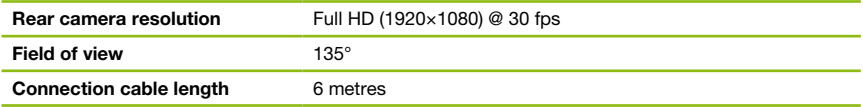

Specifications are subject to change by replacing any part of the device or updating the software.

# <span id="page-9-0"></span>10. UPDATING THE FIRMWARE

For the latest firmware containing the most up-to-date speed camera database, visit the TrueCam website (truecam.com/downloads).

#### UPDATE PROCEDURE:

- A Prepare a microSD card by formatting it on a PC / Mac.
- B Download and open the .zip file with update files. Do not change the files' names.
- C Copy and paste ALL the files to the formatted microSD card.
- D Insert the MicroSD card into the SWITCHED-OFF camera.
- E IMPORTANT! Press and hold the WiFi button on the dashcam before plugging in the dashcam into the power supply. Hold the button after turning on the dashcam for at least 15 seconds, the red LED light will start blinking very fast (= updating sequence has started).
- F It takes approximately 2 minutes to install the new firmware. You will know when the installation is successfully completed by the sound of the welcome tone.
- G Then format the memory card directly in the camera (by holding the WiFi button for 10s).

# 11. INSTALLING THE REAR CAMERA (OPTIONAL)

- A The ideal location for the rear camera is the upper center part of the rear window.
- B Make sure that the glass is clean and dry at the attachment point.
- C Remove the film from 3M adhesive pad on the camera holder.
- $\circledD$  Before attaching it to the glass, point the camera to capture best view.
- $\left(\mathsf{E}\right)$  Press the 3M adhesive pad onto the glass and hold it for a while.
- F Connect the rear camera to the switched off front camera with the connecting cable. Guide it sideways to the passenger side and gradually push the cable under the upholstery using the tool.

## 12. PRECAUTIONS AND NOTICES

#### PRECAUTIONS AND NOTICES

- > For your own safety, do not use the camera's controls while driving.
- > A window mount is needed when using the recorder in a car. Make sure that you place the recorder in an appropriate place, so as not to obstruct the driver's view or deployment of airbags.
- › Make sure that no object is blocking the camera lens and no reflective material is placed near the lens. Please keep the lens clean.
- If the car windscreen is tinted or heated, it may limit the quality of the recording and, above all, the GPS signal.
- › For general use it is recommended to have motion detection disabled. It may lead to the memory card filling up quickly.
- > The camera is primarily designed to operate while being constantly connected to a power supply.
- › Make sure that the legislation of the country where you operate the vehicle allows the use of dashcams and speed radar alerts.

#### SAFETY PRECAUTIONS

- If Use only the charger supplied with your device. Use of another type of charger may result in malfunction and/or danger.
- › Do not use the charger in high moister environment. Never touch the charger when your hands or feet are wet.
- › Allow adequate ventilation around the charger when using it to operate the device or to charge the battery. Do not cover the charger with paper or other objects that will reduce cooling. Do not use the charger while it is inside a carrying case.
- > Connect the charger to a proper power source. The voltage requirements are found on the product case and/or on the packaging.

- › Do not use the charger if it is visibly damaged. In case of damage, do not repair the equipment yourself!
- In case of device overheating, immediately disconnect the power source.
- > Charge the device under supervision only.
- › Packaging contains small pieces, that can be dangerous for children. Store the product always out of reach of children. Bags or many of the pieces containing may cause suffocation after swallowing.

#### SAFETY NOTICES FOR POWER SUPPLY

- **>** For charging only use chargers, that is specified for this camera.
- › Use standard cables for charging, otherwise it could damage the device.
- > Do not use any damaged adapter or charger.
- › Power at room temperature, never charge at a temperature below 0°C or at a temperature higher than 40°C.
- › Do not expose the charger to moisture, water, rain, snow or any kind of various liquids.
- › Never leave the camera unattended during power-up, short-circuiting or accidental overcharging can cause aggressive chemicals to leak, explode, or cause a fire!
- In the case of excessive heating of the camera, immediately disconnect it from the power supply.
- > Do not place charger on or near flammable objects. Beware of curtains, carpets, tablecloths etc.

#### CARING FOR YOUR DEVICE

- > Taking good care of your device will ensure trouble-free operation and reduce the risk of damage.
- › Keep your device away from excessive moisture and extreme temperatures and avoid exposing your device to direct sunlight or strong ultraviolet light for extended periods of time.
- > Do not drop your device or subject it to severe shock.
- › Do not subject your device to sudden and severe temperature changes. This could cause moisture condensation inside the unit, which could damage your device. In the event of moisture condensation, allow the device to dry out completely before use.
- › The screen surface can easily be scratched. Avoid touching it with sharp objects.
- › Never clean your device when it is powered on. Use a soft, lint-free cloth to wipe the screen and the exterior of your device. Do not use paper towels to clean the screen.
- › Never attempt to disassemble, repair or make any modifications to your device. Disassembly, modification or any attempt at repair could cause damage to your device and even bodily injury or property damage and will void any warranty.
- > Do not store or carry flammable liquids, gases or explosive materials in the same compartment as your device, its parts or accessories.
- > To discourage theft, do not leave the device and accessories in plain view in an unattended vehicle.
- › Overheating may damage the device.

#### OTHER INFORMATION

1) For households: This marking indicates that this product should not be disposed with other household wastes throughout the EU. To prevent possible harm to the environment or human health from uncontrolled waste disposal, recycle it responsibly to promote the sustainable reuse of material resources. To return your used device, please use the return and collection systems or contact the retailer where the product was purchased. They can take this product for environmental safe recycling. In case of incorrect disposal of this kind of wastes user can be fined according to national laws. User information for disposal of electric and electronic devices in countries outside the EU: The symbol stated above (crossed recycle bin) is valid only in countries in European Union. For correct disposal of electric and electronic devices ask your city hall or distributor of these devices. Everything is expressed by the symbol of crossed recycle bin on product, cover or printed materials.

2) You can determine a warranty service at the place of purchase. In case of technical problems or queries contact your dealer who will inform you about the following procedure. Follow the rules for work with electric devices. User is not allowed to disassembly the device neither replace any of its components. To reduce the risk of electric shock, do not remove or open the cover. In case of incorrect setup and plug in of device you will expose yourself risk of electric shock.

Products are covered by a two year warranty, unless otherwise stated. The warranty period of the battery is 24 months and 6 months for its capacity.

#### DECLARATION OF CONFORMITY

Hereby, elem6 s.r.o., declares that all TrueCam H7 products are in compliance with the essential re-quirements and other relevant provisions of Directive 2014/53/EU and 2014/30/EU. Products are intended for sale without any restriction in Germany, Czech Republic, Slovak Republic, Poland, Hungary and other EU countries. You can download the Declaration of Conformity from the websitu www.truecam.com/support/doc.

- › Frequency band(s) in which the radio equipment operates: 1575–5875 MHz
- › Maximum radio-frequency power transmitted in the frequency band(s) in which the radio equipment operates: 1.72 dBi
- **>** Frequency of the GPS module: 1575.42 MHz

#### MANUFACTURER:

elem6 s.r.o., Braškovská 308/15, 16100 Praha 6 www.truecam.com

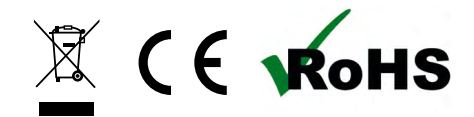

TrueCam® brand is a registered trademark and our products are protected by patent.

All rights reserved.

<span id="page-12-0"></span>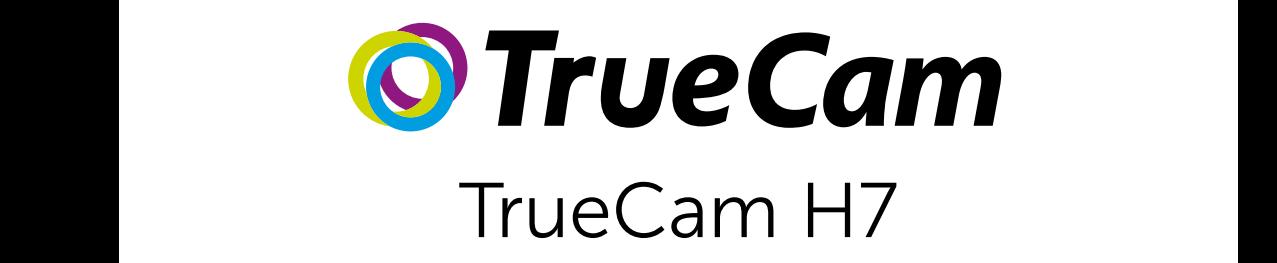

Autokamera s WiFi & nenápadným designem

Front / rear camera preview

M

Instead of a battery, the camera contains a supercapacitor that

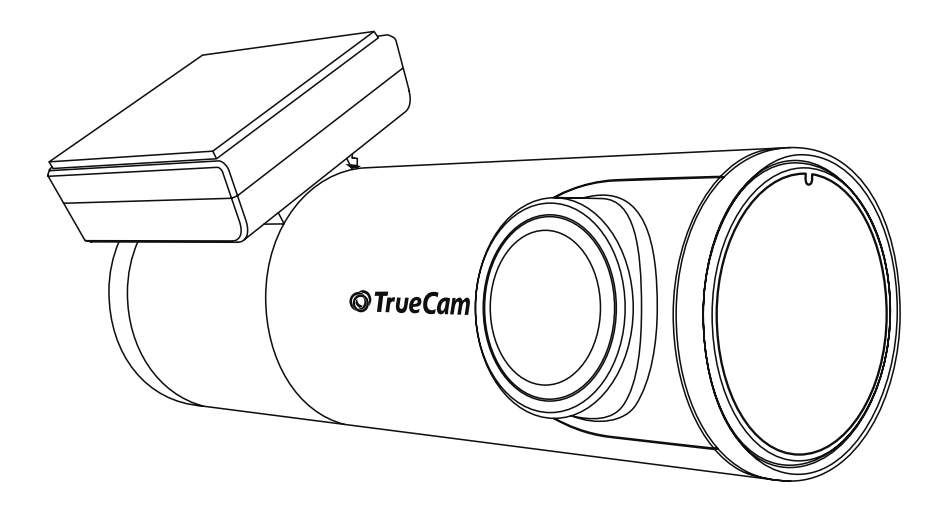

# **OBSAH**

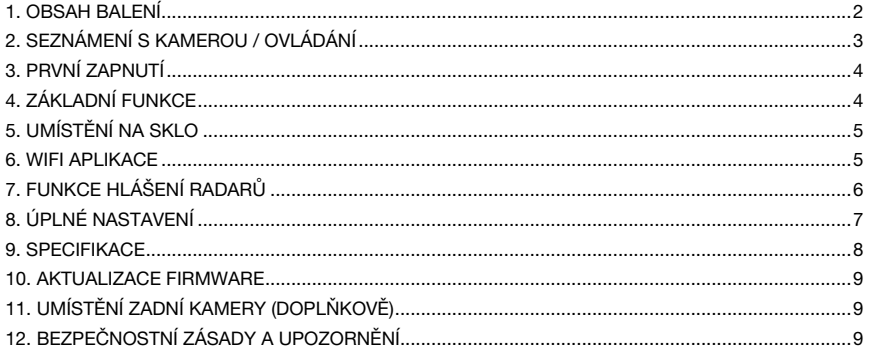

# **1. OBSAH BALENÍ**

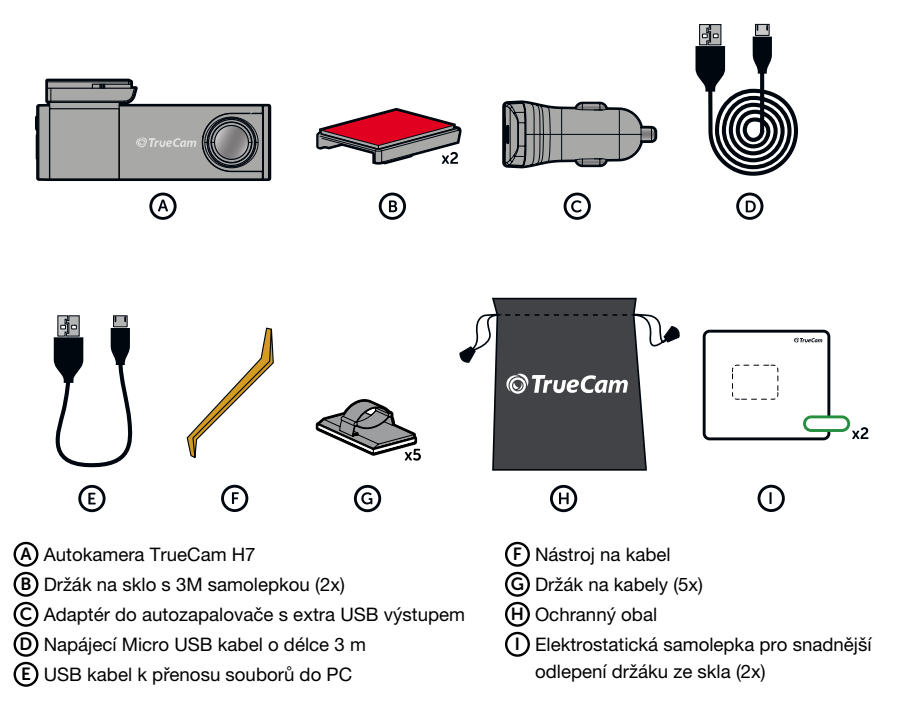

# <span id="page-14-0"></span>2. SEZNÁMENÍ S KAMEROU / OVLÁDÁNÍ

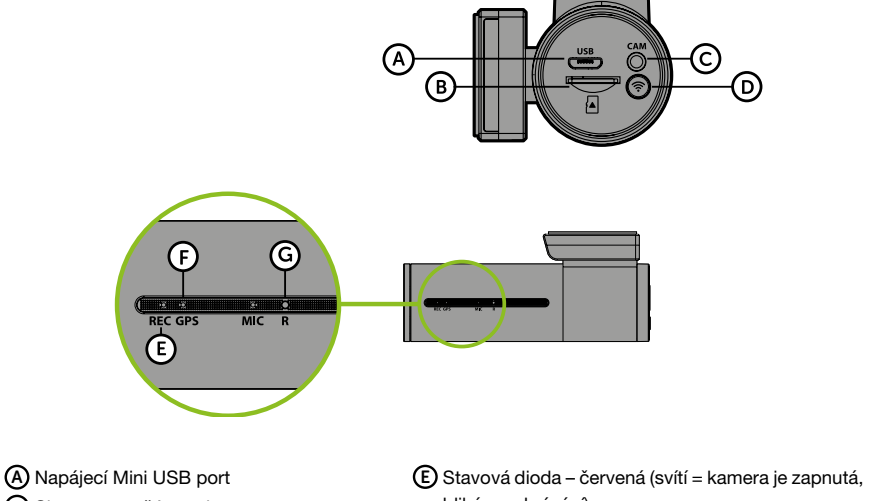

B Slot pro paměťovou kartu

- C Vstup kabelu zadní kamery (doplňkově)
- D Tlačítko WIFI
- bliká = nahrávání)
- F Dioda GPS zelená (svítí = přijímá signál GPS) G Tlačítko RESET

# OVLÁDÁNÍ:

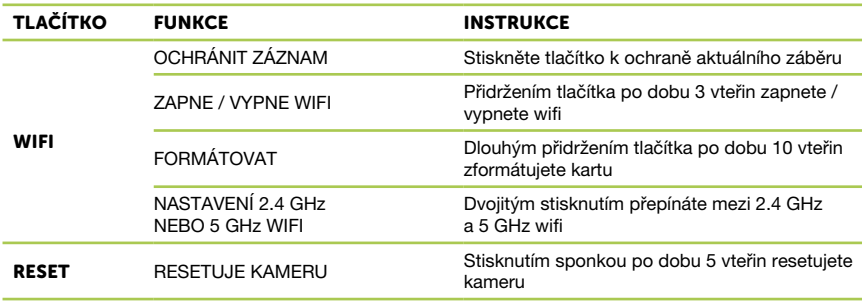

# <span id="page-15-0"></span>3. PRVNÍ ZAPNUTÍ

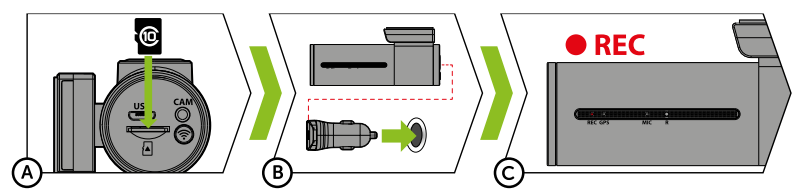

A Vložte microSD kartu dle obrázku na kameře

- › Používejte značkové karty třídy 10 a vyšší o kapacitě až 128 GB.
- › Kartu vyjímejte pouze při vypnuté kameře.
- › Kartu při prvním použití zformátujte přímo v kameře dlouhým přidržením tlačítka WIFI (10s), nebo pomocí mobilní aplikace a alespoň jednou za měsíc formátování opakujte pro zajištění správného fungování kamery.
- B Zapojte adaptér do autozapalovače a pomocí USB kabelu jej propojte s autokamerou.
	- › Kamera je určena k provozu pouze při připojení k napájení.
	- › Namísto baterie obsahuje kamera superkondenzátor, který umožňuje napájení a má několikanásobně delší životnost, než klasická baterie.
- C Kamera se automaticky zapne a začne nahrávat.
	- › U některých vozidel je nejprve nutné otočit klíčem v zapalování.

# 4. ZÁKLADNÍ FUNKCE

## ZÁZNAM DO SMYČKY

- › Kamera automaticky dělí záznam na kratší video soubory a při zaplnění SD karty začne přepisovat nejstarší nechráněné soubory novými.
- › Díky tomu se nemusíte starat o volné místo na kartě.

#### OCHRANA SOUBORŮ

› Chcete-li soubor ochránit proti přepsání, stiskněte tlačítko WIFI v průběhu nahrávání.

#### G-SENZOR

- › Pokud G-senzor zaznamená náraz, automaticky ochrání aktuálně pořizované video proti přepsání.
- › Pozor, při nastavení vysoké citlivosti a jízdě po nerovném povrchu může dojít k samovolnému chránění souborů a úplnému zaplnění MicroSD karty.

#### TIMELAPSE

- › Umožňuje vytvářet video pomocí snímků v intervalu 0.2s, 0.5s a 1s.
- › Při trvalém napájení umožňuje dlouhodobě monitorovat dění kolem zaparkovaného vozu.

# <span id="page-16-0"></span>5. UMÍSTĚNÍ NA SKLO

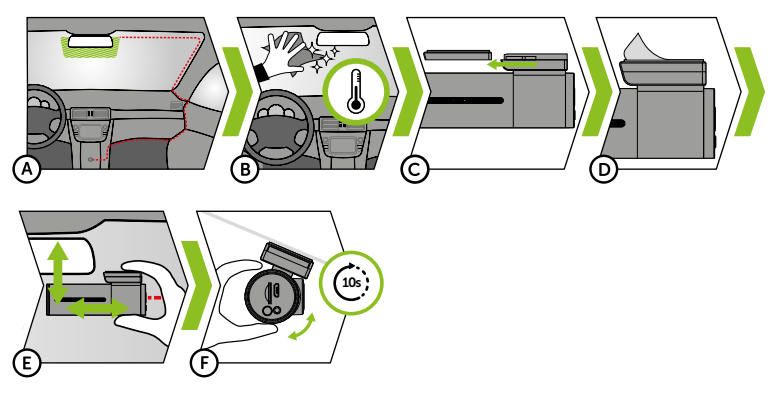

- A Ideálním místem pro připevnění autokamery je prostor mezi čelním sklem a zpětným zrcátkem tak, aby nepřekážela řidiči ve výhledu.
	- › Při instalaci se ujistěte, že kabel nepřekáží aktivním zabezpečovacím prvkům v autě (airbag).
- B Ujistěte se, že sklo je v místě uchycení čisté a suché.
	- › Ideální teplota pro lepení je 20°C–40°C.
- C Zasuňte kameru do držáku
- D Sundejte folii z 3M nálepky na držáku kamery.
- E Přitlačte 3M nálepku na sklo a chvíli držte.
	- › Pro snadnější odlepení držáku můžete mezi 3M nálepku a čelní sklo přilepit elektrostatickou samolepku.
- F Připojte se k mobilní aplikaci a pomocí náhledu videa nasměrujte kameru, aby byla v záběru vidět část kapoty.

# 6. WIFI APLIKACE

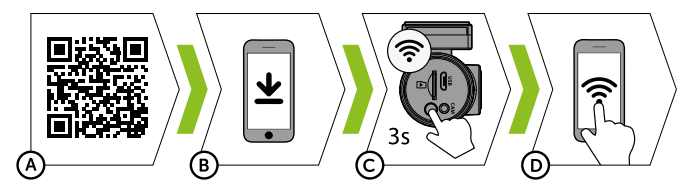

- A Načtěte QR kód nebo zadejte URL truecam.com/h7/app.
- B Nainstalujte aplikaci do svého chytrého zařízení.
- C Zapněte WiFi v kameře přidržením tlačítka WiFi (3s). Kamera zvukově ohlásí zapnutou WiFi.
- D Na chytrém zařízení se připojte na WiFi síť s názvem kamery, zadejte heslo (z výroby 12345678), spusťte aplikaci a připojte se ke kameře.

# <span id="page-17-0"></span>OVLÁDÁNÍ APLIKACE: BEZ PŘIPOJENÍ E Připojit autokameru F Soubory stažené do chytrého zařízení G Aktualizace aplikace H Informace o aplikaci PO PŘIPOJENÍ I Odpojit kameru J Nastavení kamery (viz kapitolu 8)  $(\mathsf{K})$  F = náhled přední kamery R = náhled zadní kamery

- L Čas nahrávání videa
- M Stav microSD karty
- N Pořídit fotografii
- O Nastavené rozlišení
- P Přepnout do režimu celé obrazovky
- Q Soubory v kameře
- R Spustit/ukončit nahrávání
- S Zapnout/vypnout nahrávání zvuku
- T Přepnout mód (neaktivní)
- U Přepnout náhled přední/zadní kamery
- V Přepnout rozlišení kamery

# 7. FUNKCE HLÁŠENÍ RADARŮ

- › Vestavěný GPS modul zaznamenává rychlost, GPS souřadnice a upozorňuje na stacionární rychlostní radary a průjezd na červenou.
- › Databáze obsahuje více než 40 tisíc stacionárních radarů po celé Evropě.
- › Zvukové upozornění lze nastavit na hlasem či tónem.
- › Jazyk hlasového upozornění funguje dle následující tabulky:

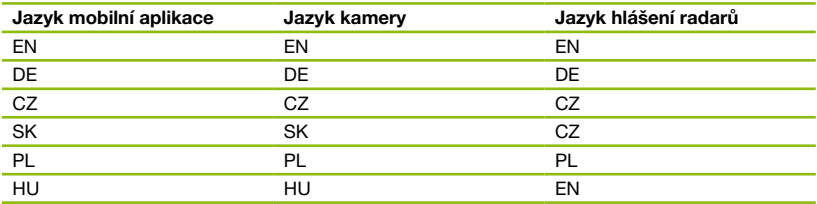

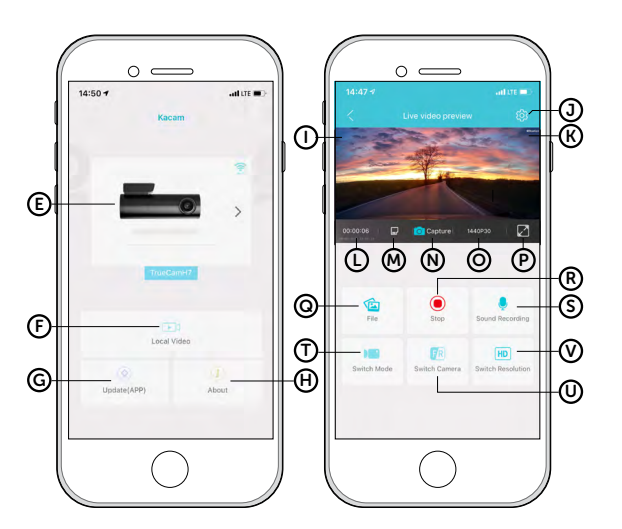

# <span id="page-18-0"></span>ZVUKOVÁ SIGNALIZACE:

- › Přiblížení k radaru výrazné pípnutí
- › V místě radaru a na začátku/konci úsekového měření krátké pípnutí

# 8. ÚPLNÉ NASTAVENÍ

# NASTAVENÍ VIDEA:

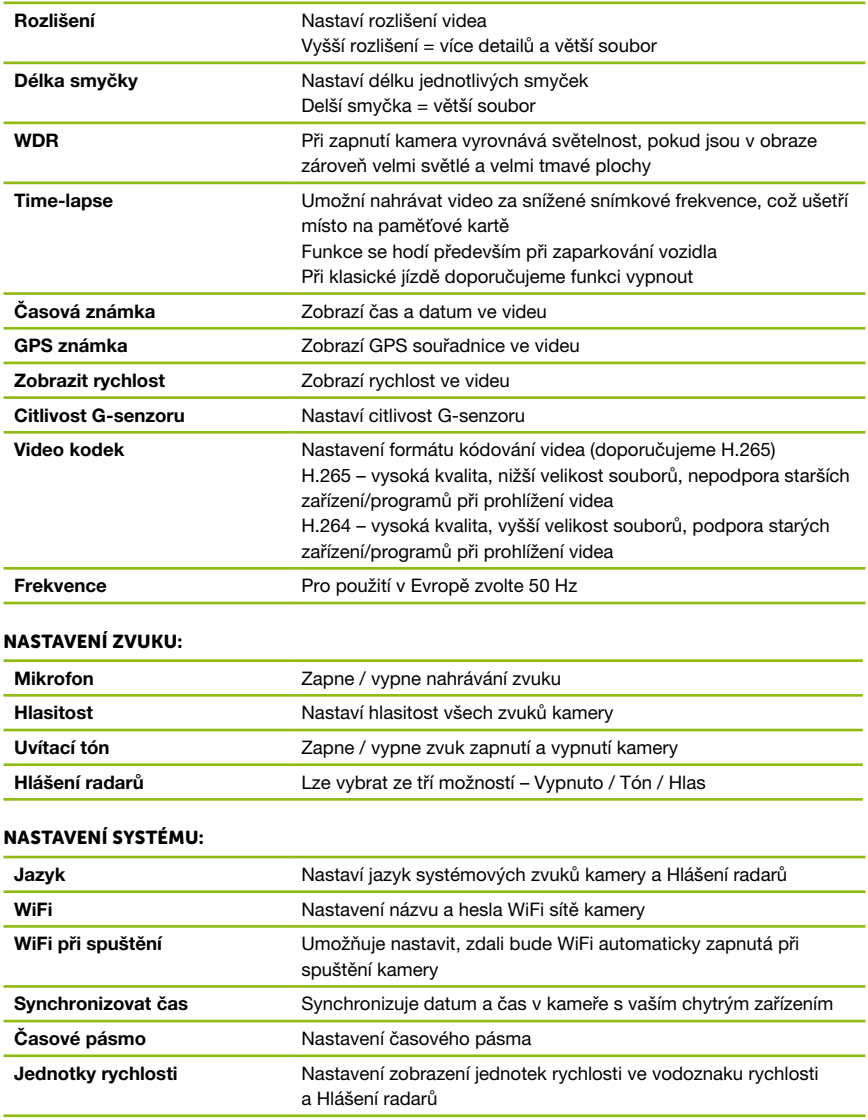

<span id="page-19-0"></span>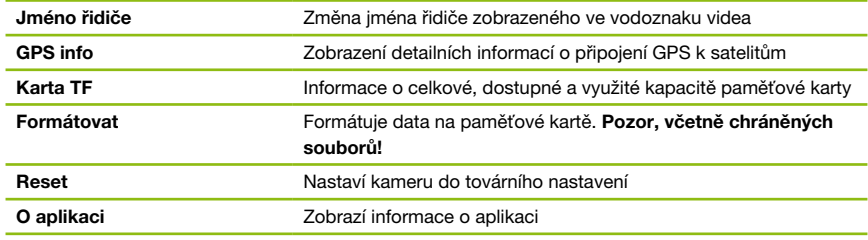

# 9. SPECIFIKACE

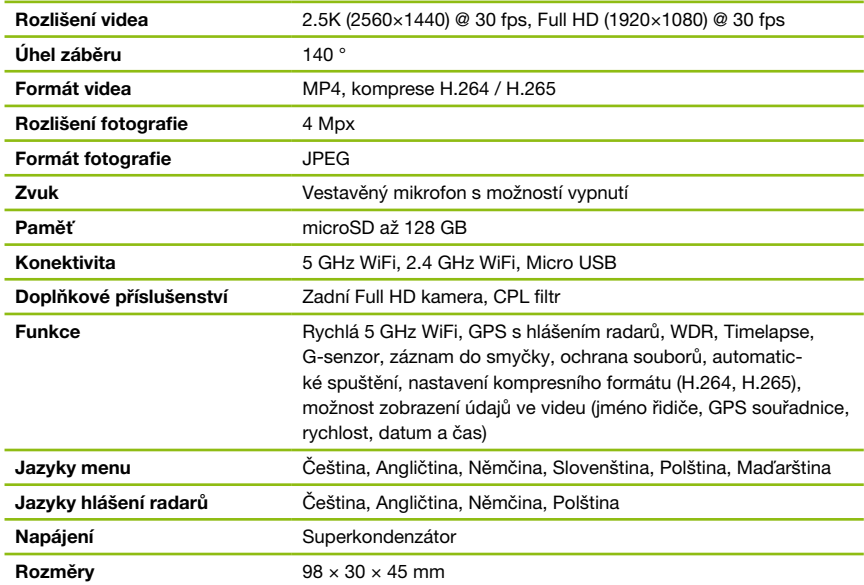

# PARAMETRY ZADNÍ KAMERY (DOPLŇKOVĚ):

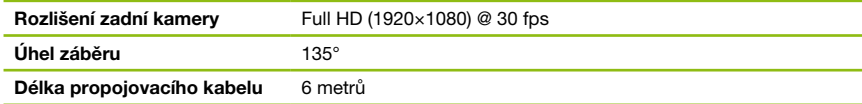

Specifikace se mohou změnit výměnou některé části zařízení nebo aktualizací softwaru.

# <span id="page-20-0"></span>10. AKTUALIZACE FIRMWARE

Nejnovější firmware obsahující databázi radarů naleznete na webu TrueCam (truecam.com/downloads).

#### PROCES AKTUALIZACE:

- A Připravte MicroSD kartu jejím naformátováním na PC / Mac.
- B Stáhněte a otevřete balík .zip se soubory aktualizace. Neměňte názvy souborů.
- C Zkopírujte a vložte VŠECHNY soubory na naformátovanou MicroSD kartu.
- D Vložte MicroSD kartu do VYPNUTÉ kamery.
- E DŮLEŽITÉ! Zmáčkněte a držte tlačítko WIFI na kameře a až poté zapojte autokameru do napájení. Tlačítko držte stále stisknuté i po zapnutí kamery alespoň 15 sekund, červená LED dioda na kameře začne velmi rychle blikat (= aktualizace kamery byla aktivována).
- F Instalace nového Firmware trvá přibližně 2 minuty. Úspěšné dokončení instalace poznáte dle zaznění uvítací znělky.
- G Paměťovou kartu poté v kameře zformátujte (podržením tlačítka WIFI 10s).

# 11. UMÍSTĚNÍ ZADNÍ KAMERY (DOPLŇKOVĚ)

- A Ideální umístění zadní kamery je střed horní částí zadního skla.
- B Ujistěte se, že sklo je v místě uchycení čisté a suché.
- C Sundejte folii z 3M nálepky na držáku kamery.
- D Před přilepením na sklo nasměrujte kameru tak, aby měla správný výhled.
- E Přitlačte 3M nálepku na sklo a chvíli držte.
- F Zadní kameru připojte k vypnuté přední kameře propojovacím kabelem. Veďte jej bokem vozu po straně spolujezdce a postupně vsouvejte nástrojem na kabel pod čalounění.

# 12. BEZPEČNOSTNÍ ZÁSADY A UPOZORNĚNÍ

## ZÁSADY A UPOZORNĚNÍ

- › Pro zajištění vlastní bezpečnosti nepoužívejte ovládací prvky tohoto přístroje při řízení.
- › Při používání rekordéru v autě je nezbytný okenní držák. Rekordér umístěte na vhodné místo tak, aby nebránil ve výhledu řidiče ani v aktivaci bezpečnostních prvků (např. airbagů).
- › Objektiv kamery nesmí být ničím blokován a v blízkosti objektivu se nesmí nacházet žádný reflexní materiál. Uchovávejte objektiv čistý.
- › Pokud je čelní sklo automobilu zabarveno reflexní vrstvou nebo je vyhřívané, může to omezovat kvalitu záznamu a především signál GPS. V takovém případě nemusí kamera GPS signál vůbec přijímat.
- › Pro běžné použití se doporučuje vypnout detekci pohybu. Může to vést k rychlému zaplnění paměťové karty.
- › Autokamera je primárně určena k provozu při trvalém připojení ke zdroji napájení.
- › Ujistěte se, že právní předpisy země, ve které vozidlo provozujete, povolují používání palubních kamer a upozornění na rychlostní radary.

## BEZPEČNOSTNÍ ZÁSADY

- › Používejte pouze nabíječku dodávanou s přístrojem. Při použití jiného typu nabíječky může dojít k poruše přístroje anebo může vzniknout jiné nebezpečí.
- › Nepoužívejte nabíječku ve vysoce vlhkém prostředí. Nikdy se nabíječky nedotýkejte mokrýma rukama nebo stojíte-li ve vodě.
- › Při napájení přístroje nebo nabíjení baterie ponechte kolem nabíječky dostatečný prostor pro cirkulaci vzduchu. Nepřikrývejte nabíječku papíry ani jinými předměty, které by mohly zhoršit její chlazení. Nepoužívejte nabíječku uloženou v transportním obalu.
- › Nabíječku připojujte ke správnému zdroji napětí. Údaje o napětí jsou uvedeny na plášti výrobku anebo na jeho obalu.

- › Nepoužívejte nabíječku, je-li zjevně poškozena. V případě poškození zařízení sami neopravujte!
- › V případě nadměrného zahřívání přístroj okamžitě odpojte od přívodu energie.
- › Nabíjejte zařízení pod dohledem.
- › Balení obsahuje malé dílky, které mohou být nebezpečné pro děti. Produkt vždy ukládejte mimo dosah dětí. Sáčky nebo mnoho dílků, které obsahují, mohou po spolknutí nebo po nasazení na hlavu způsobit udušení.

#### BEZPEČNOSTNÍ UPOZORNĚNÍ PRO NAPÁJENÍ

- › Pro nabíjení používejte jen nabíječku, která je pro tuto kameru určena.
- › Používejte standardní kabely pro nabíjení, jinak by mohlo dojít k poškození zařízení.
- › Nepoužívejte jakkoliv poškozený síťový adaptér nebo nabíječku.
- › Napájení provádějte za pokojové teploty, nikdy nenabíjejte při teplotě nižší než 0°C nebo při teplotě vyšší než 40°C.
- › Nevystavujte nabíječku působení vlhkosti, vody, dešti, sněhu nebo různým nástřikům.
- › Během napájení neponechávejte kameru nikdy bez dohledu, zkrat nebo náhodné přebití může způsobit únik agresivních chemikálií, explozi nebo následný požár!
- › V případě, že při napájení kamery dochází k jejímu nadměrnému ohřívaní, nabíječku okamžitě odpojte.
- › Nabíječku neumisťujte při nabíjení na nebo do blízkosti hořlavých předmětů. Pozor na záclony, koberce, ubrusy atd.

#### ÚDRŽBA PŘÍSTROJE

- › Dobrá údržba tohoto přístroje zajistí bezproblémový provoz a omezí nebezpečí poškození.
- › Uchovávejte přístroj mimo extrémní vlhkost a teploty a nevystavujte přístroj dlouhodobě přímému slunečnímu nebo ultrafialovému záření.
- › Zabraňte pádu přístroje ani jej nevystavujte silným nárazům.
- › Nevystavujte přístroj náhlým a prudkým změnám teplot. Mohlo by to způsobit kondenzování vlhkosti uvnitř zařízení, což by mohlo přístroj poškodit. V případě, kdy dojde ke kondenzaci vlhkosti, před dalším používáním nechte přístroj dokonale vyschnout.
- › Povrch displeje se může snadno poškrábat. Nedotýkejte se jej ostrými předměty.
- › Zásadně nečistěte přístroj, když je zapnutý. K čistění displeje a vnějšího povrchu přístroje používejte měkký netřepivý hadřík. Nečistěte displej papírovými utěrkami.
- › Zásadně se nepokoušejte přístroj rozebírat, opravovat nebo jakkoli upravovat. V případě demontáže, úprav nebo jakéhokoli pokusu o opravu dochází k propadnutí záruky a může dojít k poškození přístroje či dokonce ke zranění nebo škodám na majetku.
- › Neskladujte ani nepřevážejte hořlavé kapaliny, plyny nebo výbušné materiály pohromadě s přístrojem, jeho částmi nebo doplňky.
- › Aby se zabránilo krádeži, nenechávejte přístroj a příslušenství na viditelném místě ve vozidle bez dozoru.
- › Přehřátí může přístroj poškodit.

#### DALŠÍ INFORMACE

1) Pro domácnosti: Uvedený symbol (přeškrtnutý koš) na výrobku nebo v průvodní dokumentaci znamená, že použité elektrické nebo elektronické výrobky nesmí být likvidovány společně s komunálním odpadem. Za účelem správné likvidace výrobku jej odevzdejte na určených sběrných místech, kde budou přijata zdarma. Správnou likvidací tohoto produktu pomůžete zachovat cenné přírodní zdroje a napomáháte prevenci potenciálních negativních dopadů na životní prostředí a lidské zdraví, což by mohly být důsledky nesprávné likvidace odpadů. Další podrobnosti si vyžádejte od místního úřadu nebo nejbližšího sběrného místa. Při nesprávné likvidaci tohoto druhu odpadu mohou být v souladu s národními předpisy uděleny pokuty. Informace pro uživatele k likvidaci elektrických a elektronických zařízení (firemní a podnikové použití): Pro správnou likvidaci elektrických a elektronických zařízení si vyžádejte podrobné informace u Vašeho prodejce nebo dodavatele. Informace pro uživatele k likvidaci elektrických a elektronických zařízení v ostatních zemích mimo

Evropskou unii: Výše uvedený symbol (přeškrtnutý koš) je platný pouze v zemích Evropské unie. Pro správnou likvidaci elektrických a elektronických zařízení si vyžádejte podrobné informace u Vašich úřadů nebo prodejce zařízení. Vše vyjadřuje symbol přeškrtnutého kontejneru na výrobku, obalu nebo tištěných materiálech.

2) Záruční opravy zařízení uplatňujte u svého prodejce. V případě technických problémů a dotazů kontaktujte svého prodejce, který Vás bude informovat o dalším postupu. Dodržujte pravidla pro práci s elektrickými zařízeními. Uživatel není oprávněn rozebírat zařízení ani vyměňovat žádnou jeho součást. Při otevření nebo odstranění krytů hrozí riziko úrazu elektrickým proudem. Při nesprávném sestavení zařízení a jeho opětovném zapojení se rovněž vystavujete riziku úrazu elektrickým proudem.

Záruční lhůta je na produkty 24 měsíců, pokud není stanovena jinak. Záruka se nevztahuje na poškození způsobené nestandardním používáním, mechanickým poškozením, vystavením agresivním podmínkám, zacházením v rozporu s manuálem a běžným opotřebením. Záruční doba na baterii je 24 měsíců, na její kapacitu 6 měsíců.

Výrobce, dovozce ani distributor nenesou žádnou odpovědnost za jakékoliv škody způsobené montáží nebo nesprávným užíváním produktu.

## PROHLÁŠENÍ O SHODĚ

Společnost elem6 s.r.o. tímto prohlašuje, že všechna zařízení TrueCam H7 jsou ve shodě se základními požadavky a dalšími příslušnými ustanoveními směrnice 2014/53/EU a 2014/30/EU. Produkty jsou určeny pro prodej bez omezení v Německu, České republice, Slovensku, Polsku, Maďarsku a v dalších členských zemích EU. Záruční lhůta je na produkty 24 měsíců, pokud není stanovena jinak. Prohlášení o shodě lze stáhnout z webu www.truecam.com/support/doc.

- › Kmitočtové pásmo, v němž rádiové zařízení pracuje: 1575–5875 MHz
- › Maximální radiofrekvenční výkon vysílaný v kmitočtovém pásmu, v němž je rádiové zařízení provozováno: 1.72 dBi
- › Frekvence GPS modulu: 1575.42 MHz

## VÝROBCE:

elem6 s.r.o., Braškovská 308/15, 16100 Praha 6 www.truecam.com

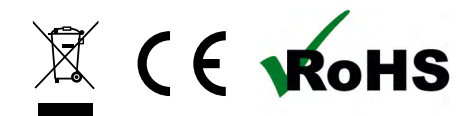

Značka TrueCam® je registrovanou ochrannou známkou a její výrobky jsou chráněny průmyslovým vzorem.

Všechna práva vyhrazena.

<span id="page-23-0"></span>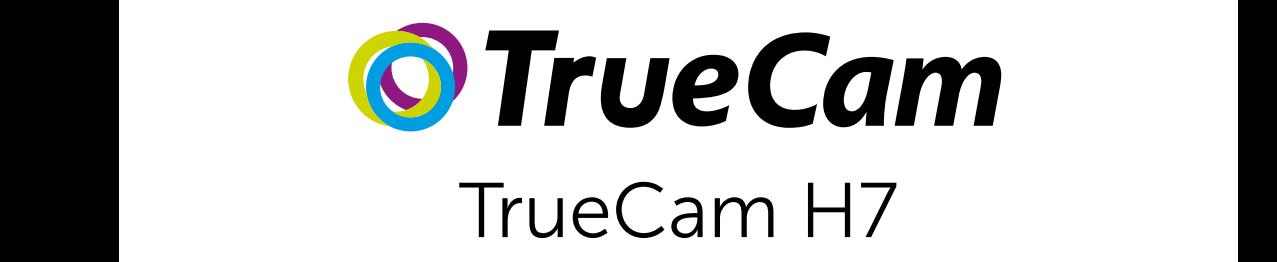

Autokamera mit WiFi & unauffälligem Design

Front / rear camera preview

M

Instead of a battery, the camera contains a supercapacitor that

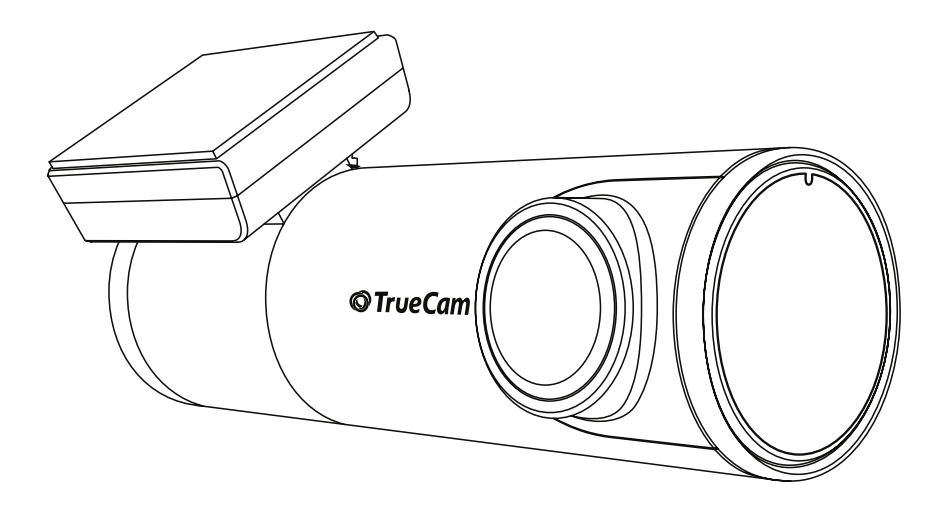

# INHALT

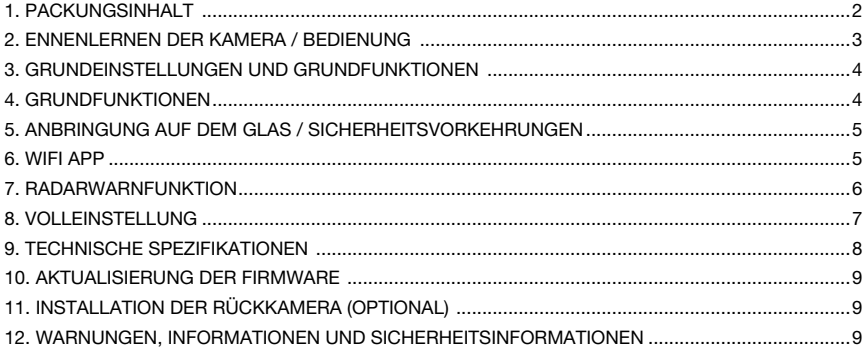

# 1. PACKUNGSINHALT

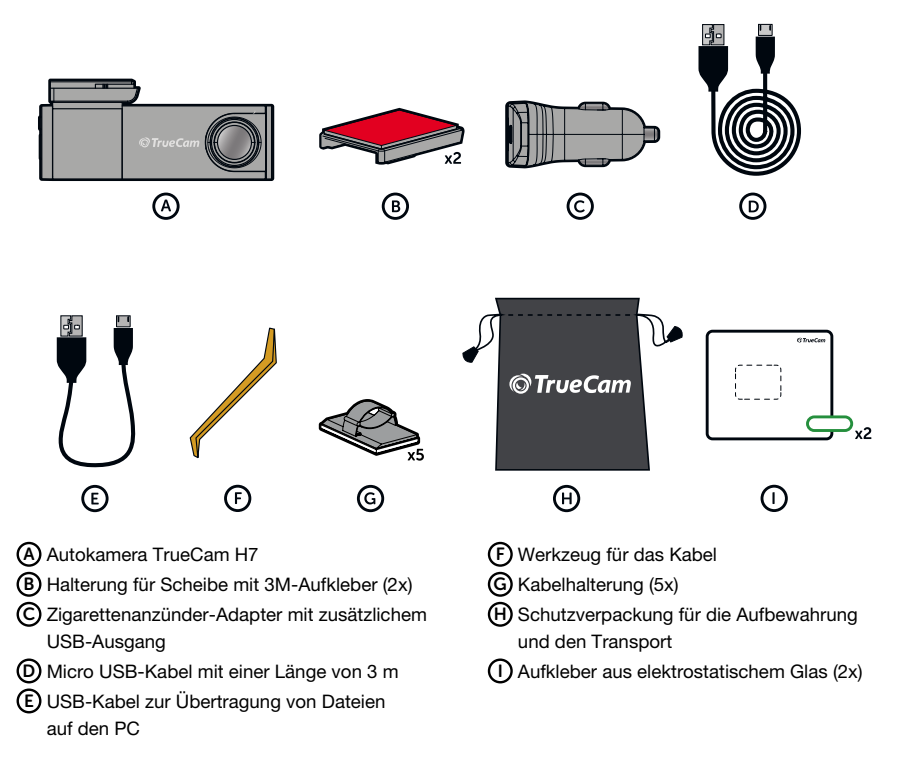

# <span id="page-25-0"></span>2. ENNENLERNEN DER KAMERA / BEDIENUNG

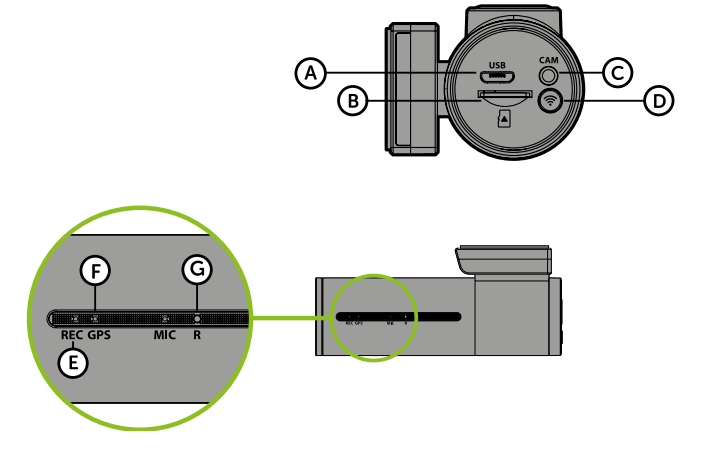

A Stromversorgung Mini-USB-Anschluss

B Speicherkarten Slot

C Heckkamera-Kabeleingang (optional)

D WiFi Taste

E Status-LED – rot (leuchtet = Kamera ist eingeschaltet, blinkt = Aufnahme)

F GPS-LED – grün (leuchtet = empfängt GPS-Signal) G RESET-Taste

#### BEDIENUNG:

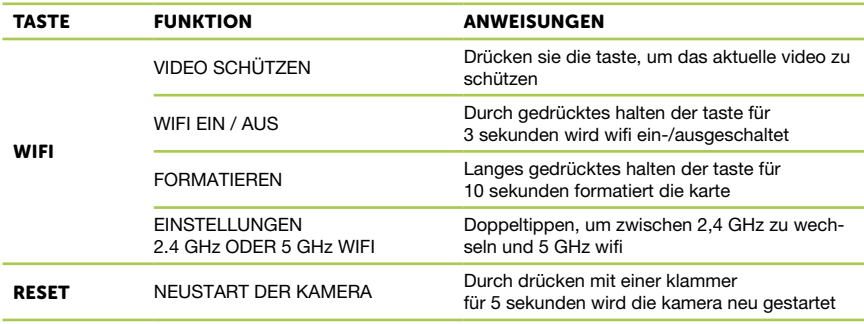

# <span id="page-26-0"></span>3. GRUNDEINSTELLUNGEN UND GRUNDFUNKTIONEN

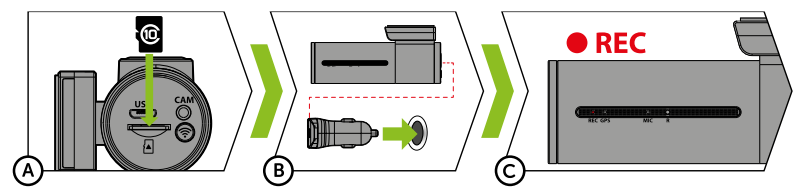

A Legen Sie die Micro SD Karte wie auf der Abbildung in die Kamera.

- › Verwenden Sie Marken-Karten der Klasse 10 und höher mit einer Kapazität bis zu 128 GB.
- › Nehmen Sie die Karte nur heraus, wenn die Kamera ausgeschaltet ist.
- › Formatieren Sie die Karte bei der ersten Verwendung direkt in der Kamera durch langes gedrücktes Halten der WiFi Taste (10s), oder über die mobile Applikation und wiederholen Sie den Formatierungsvorgang mindestens einmal im Monat, damit die Kamera richtig funktioniert.
- B Schließen Sie den Adapter an den Zigarettenanzünder und schließen Sie ihn mit dem USB-Kabel an der Kamera.
	- › Die Kamera ist nur für den Betrieb bestimmt, wenn sie an die Stromversorgung angeschlossen ist.
	- › Anstelle einer Batterie enthält die Kamera einen Superkondensator, der das Laden ermöglicht und eine vielfach längere Lebensdauer hat als klassische Batterien.

C Die Kamera schaltet sich automatisch an und beginnt aufzuzeichnen.

› Bei manchen Fahrzeugen ist es zuerst notwendig, den Schlüssel in der Zündung umzudrehen.

## 4. GRUNDFUNKTIONEN

#### AUFNAHME VON SCHLEIFEN

- › Die Kamera teilt automatisch die Aufzeichnung in kürzere Video-Dateien und beim Belegen der SD Karte beginnt sie die älteren ungeschützten Dateien neu zu überschreiben.
- › Dank dessen müssen Sie sich nicht um freien Speicherplatz auf der Karte kümmern.

#### SCHUTZ DER DATEIEN

› Falls Sie eine Datei vor dem Überschreiben schützen möchten, drücken Sie die Taste WiFi im Verlauf der Aufzeichnung.

#### G-SENSOR

- › Falls der G-Sensor einen Stoß verzeichnet, so schützt er automatisch das gerade bereitgestellte Video vor dem Überschreiben.
- › Vorsicht, bei der Einstellung einer hohen Empfindlichkeit und bei der Fahrt über eine unebene Oberfläche können die Dateien selbsttätig geschützt und die MicroSD Karte vollständig belegt werden.

#### TIMELAPSE

- › Ermöglicht das Erstellen von Videos mit Frames in den Größen 0,2s, 0,5s und 1s.
- › Mit einer permanenten Stromversorgung können Ereignisse rund um ein geparktes Auto langfristig überwacht werden.

# <span id="page-27-0"></span>5. ANBRINGUNG AUF DEM GLAS / SICHERHEITSVORKEHRUNGEN

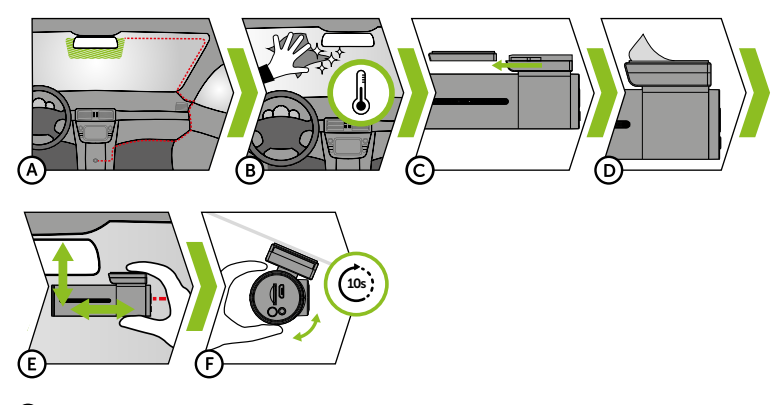

- A Die ideale Stelle für die Befestigung der Autokamera ist der Bereich zwischen der Frontscheibe und dem Rückspiegel, damit sie dem Fahrer nicht die Sicht behindert.
	- › Achten Sie bei der Installation darauf, dass das Kabel aktive Sicherheitseinrichtungen des Fahrzeugs (Airbag) nicht beeinträchtigt.
- B Achten Sie darauf, dass das Glas an der Befestigungsstelle sauber und trocken ist.
	- › Die ideale Temperatur für die Befestigung sind 20°C 40°C.
- C Schieben Sie die Kamera in die Halterung ein.
- D Entfernen Sie die Folie von dem 3M-Aufkleber auf der Kamerahalterung.
- E Drücken Sie die 3M Klebepads auf das Glas und drücken Sie sie eine Weile an.
	- › Sie können den elektrostatischen Aufkleber zwischen dem 3M-Aufkleber und der Windschutzscheibe anbringen, um den Halter leichter entfernen zu können.
- F Verbinden Sie sich mit der mobilen App und verwenden Sie die Videovorschau, um die Kamera so auszurichten, dass sie einen Teil der Karosserie zeigt.

## 6. WIFI APP

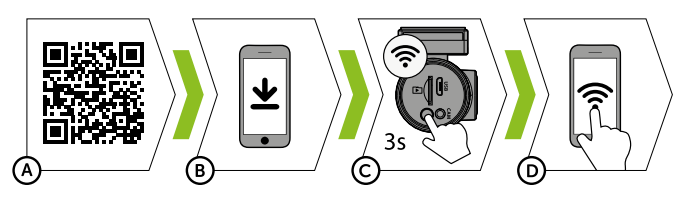

- A Scannen Sie den QR-Code oder geben Sie die URL truecam.com/h7/app ein.
- B Installieren Sie die App auf Ihrem Smartgerät.
- C Schalten Sie WiFi in der Kamera ein Drücken der Taste WiFi (3s) auf der Kamera -> die Kamera bestätigt mit einem Ton, dass WiFi eingeschaltet wurde.
- D Verbinden Sie Ihr Smartgerät mit dem WiFi Netz mit der Bezeichnung der Kamera, geben Sie das Passwort ein (werksseitig 12345678), starten Sie die Applikation und verbinden Sie sich mit der Kamera.

# <span id="page-28-0"></span>BEDIENUNG DER APP:

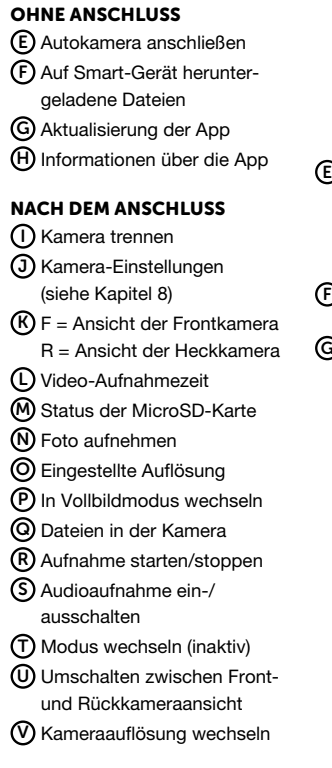

# $\circ$   $\circ$  $\circ$   $\circ$  $14.50 +$  $\overline{AB}$ J ጠ K  $\mathcal{F}$ Ω L M N O P L M N O P R  $^\copyright$ S F T  $\widehat{\mathsf{v}}$  $\mathsf{G}$  – H(H)  $\mathbb{G}$

# 7. RADARWARNFUNKTION

- › Das eingebaute GPS-Modul zeichnet die Geschwindigkeit und die GPS-Koordinaten auf und warnt vor stationären Radarfallen und dem Überfahren der roten Ampel.
- › Die Datenbank enthält mehr als 40.000 stationäre Radarfallen in ganz Europa.
- › Das akustische Signal kann auf Stimme oder Ton eingestellt werden.
- › Die Sprache des Sprachalarms funktioniert gemäß der folgenden Tabelle:

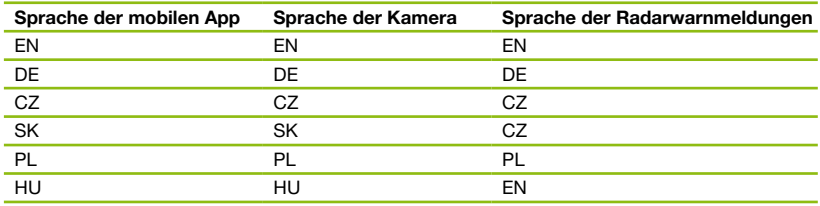

## TONSIGNALISIERUNG:

- › Sich nähernde Radarfalle starker Piepton
- › Am Radarstandort und am Anfang/Ende einer Streckenmessung kurzer Piepton

# <span id="page-29-0"></span>8. VOLLEINSTELLUNG

# VIDEO-EINSTELLUNGEN:

windigkeit

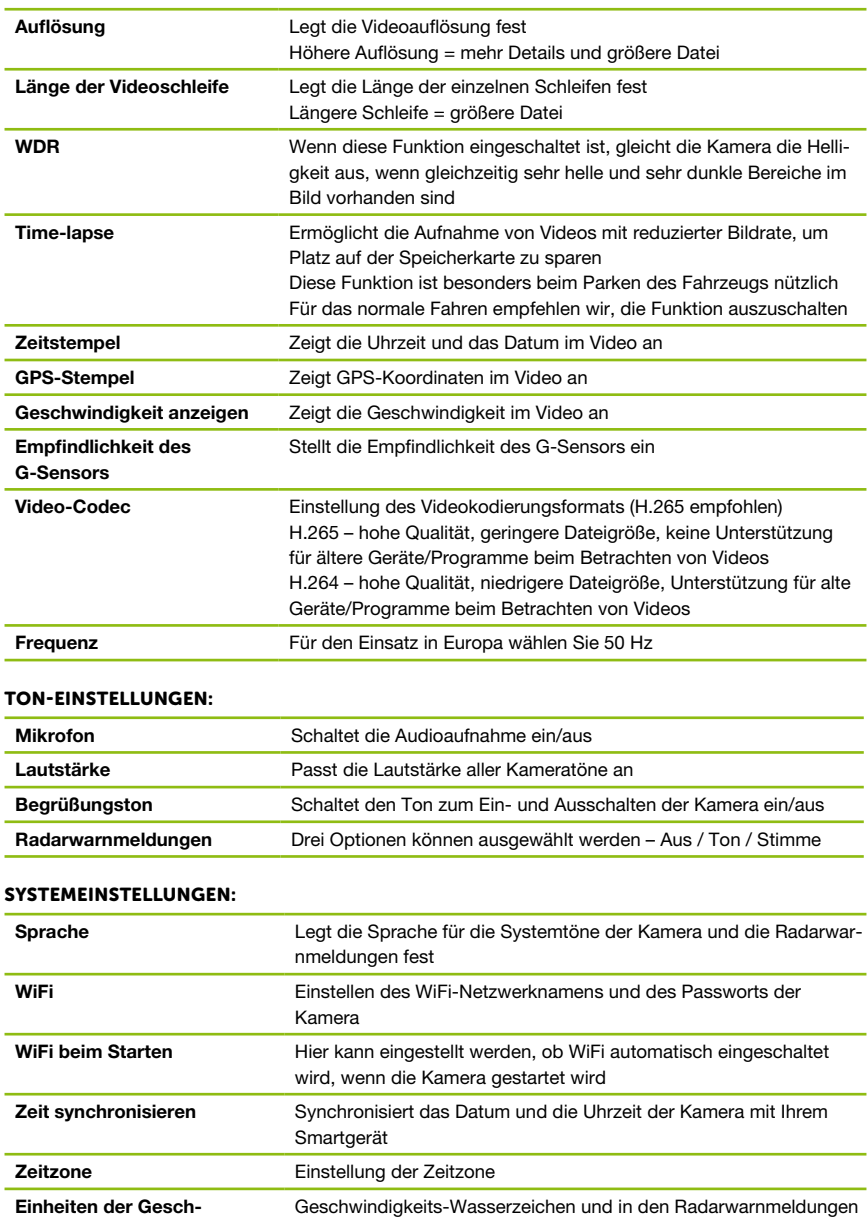

<span id="page-30-0"></span>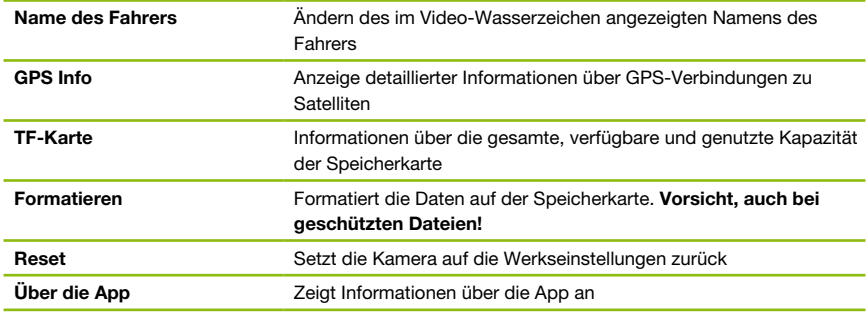

# 9. TECHNISCHE SPEZIFIKATIONEN

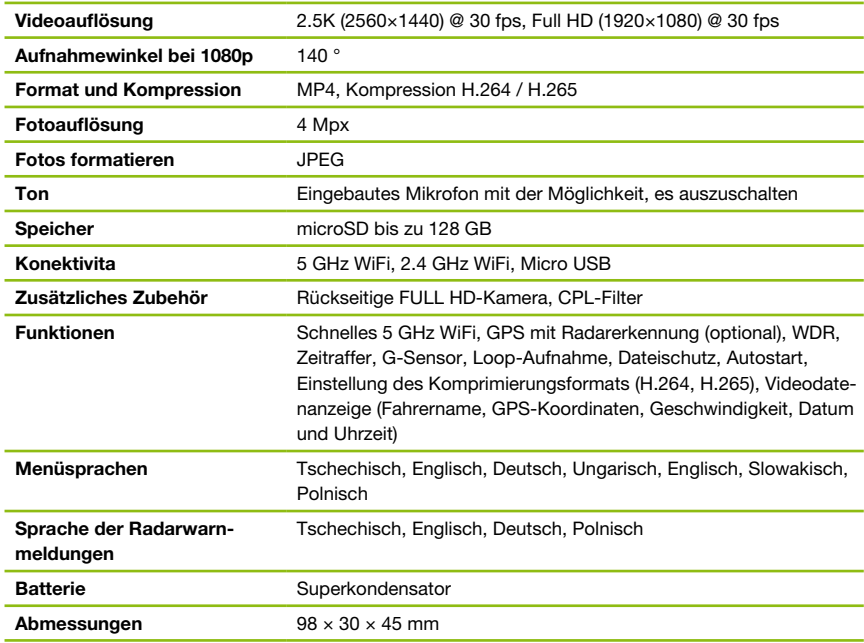

## PARAMETER DER HECKKAMERA (OPTIONAL):

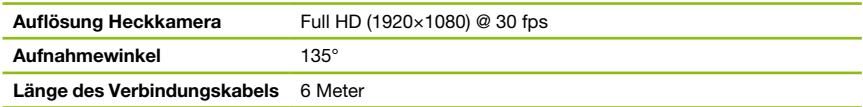

Die Spezifikationen können sich ändern, wenn ein Gerät ausgetauscht oder die Software aktualisiert wird.

## <span id="page-31-0"></span>10. AKTUALISIERUNG DER FIRMWARE

Die neueste Firmware, die die Radardatenbank enthält, finden Sie auf der TrueCam-Website (truecam.com/downloads).

#### VERLAUF DER AKTUALISIERUNG:

- A Bereiten Sie eine MicroSD Karte vor, indem Sie sie auf einem PC / Mac formatieren.
- B Laden Sie die .zip Datei mit den Dateien der Aktualisierung herunter und entpacken Sie diesen. Ändern Sie nicht die Namen der Dateien.
- C Kopieren Sie ALLE Dateien und speichern Sie diese auf der formatierten MicroSD Karte.
- D Legen Sie die MicroSD Karte in die AUSGESCHALTETE Kamera.
- E WICHTIG! Halten Sie die WiFi Taste auf der Kamera gedrückt und verbinden Sie erst dann die Autokamera mit der Stromversorgung. Halten Sie die Taste mindestens 15 Sekunden gedrückt nachdem sich die Kamera eingeschaltet hat, die rote LED Diode auf der Kamera beginnt schnell zu blinken (= die Aktualisierung der Kamera wurde aktiviert).
- F Die Installation der neuen Firmware dauert etwa 2 Minuten. Der erfolgreiche Abschluss der Installation wird durch das Ertönen des Begrüßungsjingles angezeigt.
- G Formatieren Sie dann die Speicherkarte in der Kamera (indem Sie die WIFI-Taste 10s lang gedrückt halten).

# 11. INSTALLATION DER RÜCKKAMERA (OPTIONAL)

- A Der ideale Ort für die Rückkamera ist die Mitte des oberen Bereichs der Heckscheibe.
- B Achten Sie darauf, dass das Glas an der Befestigungsstelle sauber und trocken ist.
- C Nehmen Sie die Folie von den 3M Klebepads auf der Magnethalterung der Kamera.
- D Vor dem Bekleben des Glases richten Sie die angeschaltete Autokamera so aus, dass sie die richtige Sicht hat.
- E Drücken Sie die 3M Klebepads auf das Glas und drücken Sie sie eine Weile an.
- F Verbinden Sie die Rückkamera mit der ausgeschalteten Frontkamera über ein Verbindungskabel. Führen Sie es seitlich zur Beifahrerseite und führen Sie das Kabel mit dem entsprechenden Werkzeug allmählich unter die Polsterung ein.

## 12. WARNUNGEN, INFORMATIONEN UND SICHERHEITSINFORMATIONEN

#### WARNUNGEN UND SICHERHEITSINFORMATIONEN

- › Aus Sicherheitszwecken bedienen Sie die Kamera nicht während sie ein Fahrzeug führen.
- › Wenn Sie die Kamera im Auto benutzen möchten ist eine Saugnapfhalterung nötig. Die Kamera muss an einer geeigneten Stelle angebracht werden um die Sicht des Fahrers nicht zu behindern und Sicherheitsrelevante Systeme wie Airbags nicht zu behindern oder zu stören.
- › Das Objektiv der Kamera darf nicht verdeckt sein und in der Nähe sollten sich keine reflektierenden Materialien befinden. Halten Sie das Objektiv sauber.
- › Wenn die Frontscheibe des Fahrzeuges getönt ist oder beheizt wird, kann dies die Aufnahmequalität verringern und vor allem das GPS Signal stören.
- › Für den allgemeinen Gebrauch empfiehlt es sich, die Bewegungserkennung zu deaktivieren. Sie kann dazu führen, dass sich die Speicherkarte schnell füllt.
- › Die Kamera ist primär zum Betrieb mit kontinuierlicher Versorgung bestimmt.
- › Vergewissern Sie sich, dass die Gesetzgebung des Landes, in dem Sie Ihr Fahrzeug betreiben, die Verwendung von Dashcams und Geschwindigkeitsradarwarnern erlaubt.

## **SICHERHEITSHINWEISF**

- › Benutzen Sie nur das mitgelieferte Ladegerät. Wenn ein anderes Ladegerät verwendet wird kann dies die Kamera stören oder beschädigen oder eine andere Gefahr entstehen.
- › Ladegerät nicht in sehr feuchter Umgebung benutzen. Fassen Sie das Gerät nie an wenn Sie nasse Hände oder im Wasser stehen.

- › Wenn das Gerät geladen oder mit Strom versorgt wird oder lassen Sie genügend Abstand zu anderen Gegenständen um ein ausreichende Lüftung zu gewehrleisten. Decken Sie das Ladegerät nich mit Papieren oder anderen Materialien zu um die Kühlung nicht zu behindern. Benutzen Sie das Ladegerät nicht in der Verpackung.
- › Das Ladegerät immer an die richtige Netzspannung anschließen. Einspeise Spannung finden Sie auf dem Gerät oder auf der Verpackung.
- › Ladegerät nicht benutzen wenn es augenscheinlich beschädigt ist. Versuchen Sie das Gerät nicht selber reparieren.
- › Wenn das Gerät zu heiß werden sollte, sofort von der Stromzufuhr trennen.
- › Der Packungsinhalt beinhaltet kleine Teile, die eine Gefahr für Kinder darstellen können. Bewahren Sie das Produkt stets außerhalb der Reichweite von Kindern auf. Die Verpackung und Enthaltene Kleinteile können bei Verschlucken eine Erstickungsgefahr darstellen.

#### SICHERHEITSHINWEISE ZUR STROMVERSORGUNG

- › Verwenden Sie zum Laden nur die für diesen Kameratyp angegebenen Ladegeräte.
- › Verwenden Sie nur zugelassene Ladekabel, ansonsten riskieren Sie eine Beschädigung des Geräts.
- › Verwenden Sie niemals beschädigte Ladegeräte, oder Ladeadapter.
- › Leistung bei Raumtemperatur, niemals unter 0 ° C oder über 40 ° C.
- › Setzen Sie das Ladegerät niemals Feuchtigkeit, Wasser, Regen, Schnee oder anderen Flüssigkeiten aus.
- › Lassen Sie die Kamera beim Aufladen niemals unbeaufsichtigt. Elektrischer Kurzschluss oder versehentliche Überladung der Kamera können Emission von Schadstoffen, Explosion oder Brand verursachen.
- › Bei übermäßiger Erwärmung der Kamera das Ladegerät sofort vom Stromnetz trennen.
- › Verwenden Sie das Ladegerät niemals in der Nähe von entflammbaren Gegenständen, wie z. B. Batterien, Vorhängen, Tischdecken usw.

#### GERÄTEPFLEGE

- › Eine gute Gerätepflege sichert Ihnen einen einwandfreien Betrieb, Langlebigkeit und mindert das Risiko von Beschädigungen.
- › Halten Sie das Gerät fern von extremer Feuchtigkeit und Temperaturen, setzen Sie das Gerät langfristig nicht ultravioletter und Sonneneinstrahlung aus.
- › Vermeiden Sie starke Schläge und Fall des Gerätes.
- › Setzen Sie das Gerät keinen extremen Temperaturschwankungen aus. Dies könnte zu Kondenswasserbildung im inneren des Geräts führen und das Gerät beschädigen. Bei Kondenswasserbildung lassen Sie das Gerät vor weiterer Inbetriebnahme mehrere Tage gründlich trocknen.
- › Die Displayoberfläche kann leicht verkratzen. Nicht mit scharfen Gegenständen berühren.
- › Gerät nicht putzen wenn eingeschaltet. Um das Display und die Kamera zu reinigen benutzen Sie ein Fusselfreies feines Tuch. Display nicht mit Papiertaschentüchern reinigen.
- › Versuchen Sie nie die Kamera auseinander zu nehmen, selber zu reparieren oder sonst wie zu verändern. In allen Fällen von Demontage oder anderen Änderungen des Geräts verfällt die Garantie und es kann zu Verletzungen oder sogar Schäden an Eigentum kommen.
- › Lagern und transportieren Sie das Gerät oder seine Teile nicht in der der Nähe von brennbaren Materialien, Flüssigkeiten, Gasen oder Sprengmaterial.
- › Um Diebstahl vorzubeugen lassen Sie das Gerät oder Zubehör sichtbar im Auto ohne Aufsicht.
- › Überhitzung kann das Gerät beschädigen.
- › Laden Sie das Gerät nur unter Aufsicht.

#### WEITERE ANGABEN

1) Für Haushalte: Das angeführte Symbol (durchgestrichene Mülltonne) auf dem Gerät oder in der begleitenden Dokumentation bedeutet, dass die gebrauchten elektrischen oder elektronischen Produkte nicht zusammen mit dem Restmüll entsorgt werden dürfen. Damit sie ordnungsgemäß

entsorgt werden können, geben Sie sie bitte an der dafür bestimmten Sammelstellen ab, wo sie kostenlos angenommen werden. Durch die richtige Entsorgung dieses Produkts helfen Sie, die wertvollen natürlichen Rohstoffe zu erhalten und dem potentiellen negativen Einfluss auf die Umwelt und die menschliche Gesundheit, die die negativen Folgen einer falschen Entsorgung darstellen, vorzubeugen. Erfragen Sie weitere Details bei der lokalen Behörde oder bei der nächsten Sammelstelle. Bei einer falschen Entsorgung dieser Produktenart können Ihnen gemäß den lokalen Vorschriften Geldbußen auferlegt werden. Informationen für die Entsorgung der elektrischen oder elektronischen Geräten (Nutzung seitens Firmen und Unternehmen): Erfragen Sie detaillierte Informationen über die Entsorgung der elektrischen und elektronischen Geräte bei Ihrem Händler oder Lieferanten. Informationen über die Entsorgung der elektrischen und elektronischen Geräte für die Benutzer aus anderen Ländern außerhalb der Europäischen Union: Das oben angeführte Symbol (durchgestrichene Mülltonne) ist nur in den Ländern der Europäischen Union gültig. Für eine ordnungsgemäße Entsorgung der elektrischen und elektronischen Geräte erfragen Sie detaillierte Informationen bei Ihren Behörden oder Händlern. Das Symbol der durchgestrichenen Mülltonne steht für alle oben aufgeführten Vorschriften.

2) Machen Sie die Garantiereparaturen des Geräts bei Ihrem Händler geltend. Bei technischen Problemen und Fragen setzen Sie sich mit Ihrem Händler in Verbindung, der Sie über das weitere Vorgehen informieren wird. Halten Sie sich an die Regeln des Umgangs mit Gerät. Der Benutzer ist nicht berechtigt, die Geräte auseinanderzunehmen und oder irgendeinen Teil von ihnen auszuwechseln. Beim Auseinandernehmen oder Abnehmen des Gehäuses droht das Risiko einer Verletzung durch einen Stromschlag. Bei einer nicht korrekten Zusammensetzung des Geräts und dessen nachfolgenden Anschluss an die Stromversorgung setzen Sie sich auch dem Risiko einer Stromverletzung aus.

Insofern nicht anders deklariert, sind die Produkte mit einer zweijährigen Herstellergarantie versehen. Die Garantiezeit für die Batterie beträgt 24 Monate, auf die Batteriekapazität wird eine Garantie von 6 Monaten gewährt.

#### KONFORMITÄTSERKLÄRUNG

Hiermit erklärt die elem6 s.r.o., dass alle Produkte der TrueCam H7 konform sind mit den Richtlinien und relevanten Provisionen der Direktive 2014/53/EU und 2014/30/EU. Die Produkte sind für den un-eingeschränkten Verkauf in Deutschland, Tschechien, Slowakei, Polen, Ungarn, und anderen EU Ländern bestimmt. Sie können die vollständige Konformitätserklärung unter der folgenden Webseite einsehen www.truecam.com/support/doc.

- › Frequenzbereich(e) in denen das Radiogerät operiert: 1575–5875 MHz
- › Maximale Radiofrequenzstärke, die über den/die Frequenzbereich(e) des Geräts abgestrahlt wird: 1.72 dBi
- › Frequenz des GPS-Moduls: 1575.42 MHz

#### HERSTELLER

elem6 s.r.o., Braškovská 308/15, 16100 Prag 6 www.truecam.com

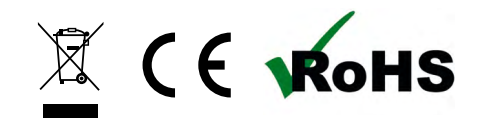

Die TrueCam® Marke ist ein eingetragenes Warenzeichen, und unsere Produkte sind patentrechtlich geschützt.

11

Alle Rechte vorbehalten.

<span id="page-34-0"></span>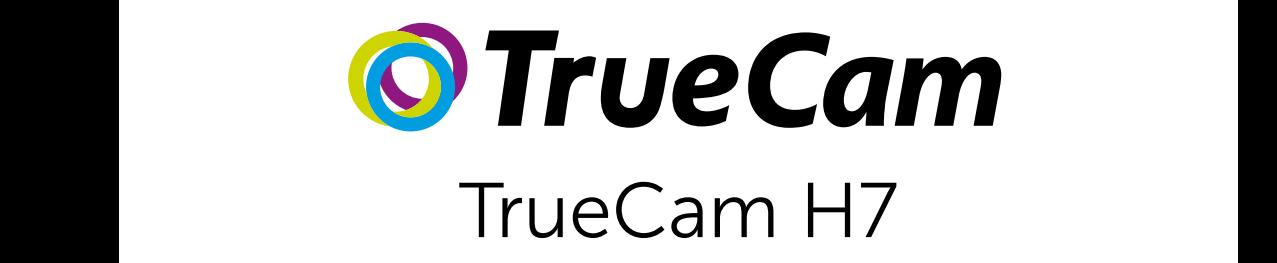

Autokamera s WiFi & nenápadným dizajnom

Front / rear camera preview

M

Instead of a battery, the camera contains a supercapacitor that

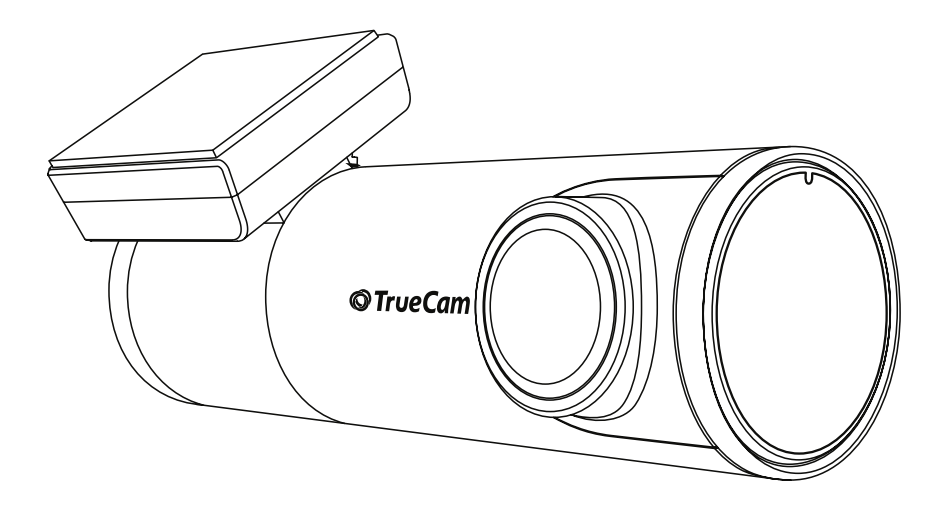

# **OBSAH**

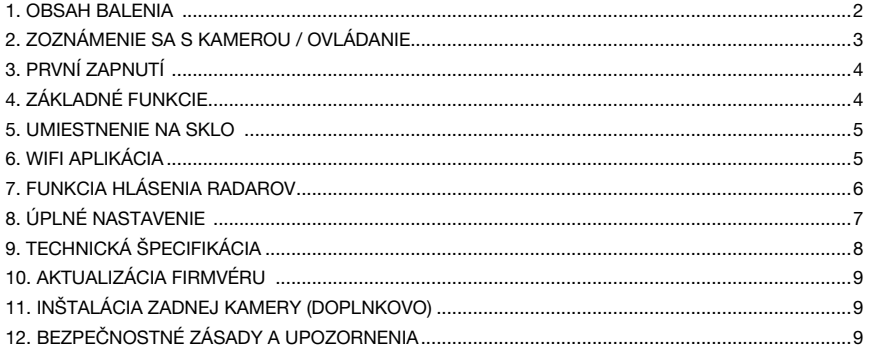

# **1. OBSAH BALENIA**

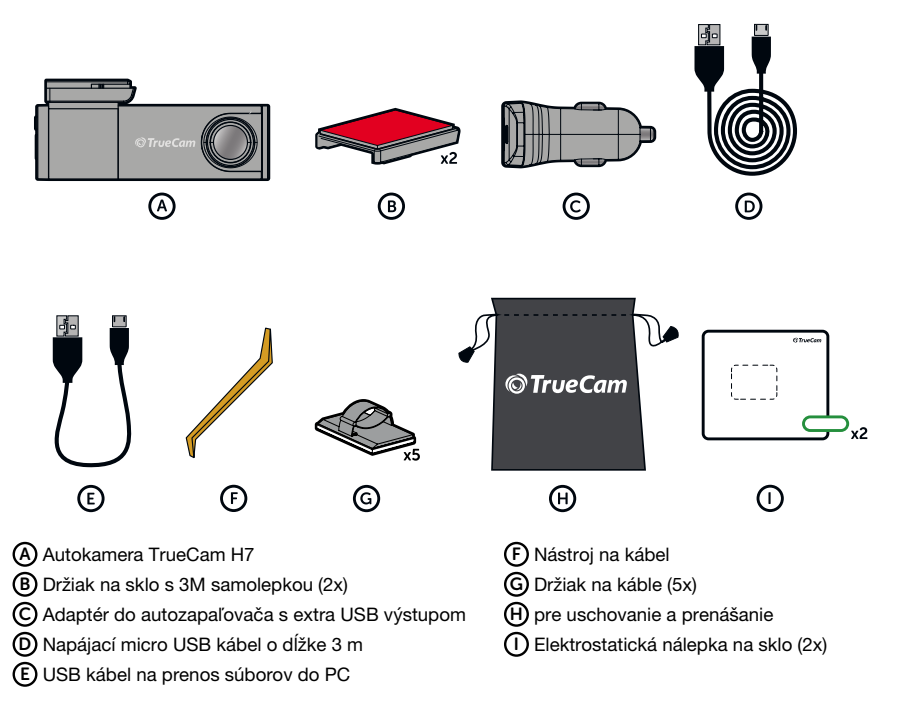

# <span id="page-36-0"></span>2. ZOZNÁMENIE SA S KAMEROU / OVLÁDANIE

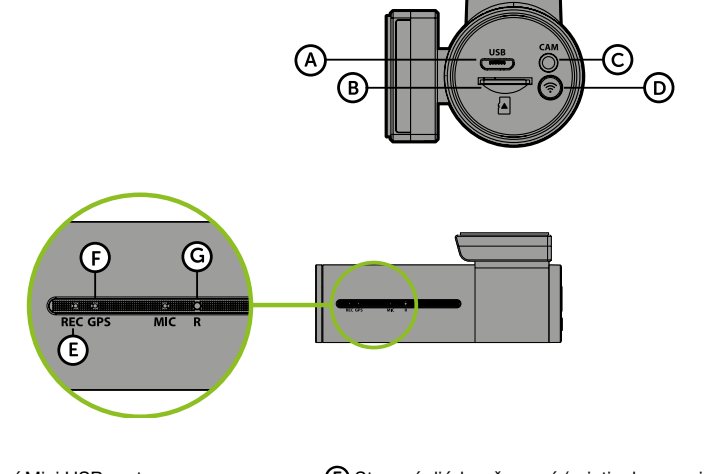

A Napájací Mini USB port

- B Slot pre pamäťovú kartu
- C Vstup kábla zadnej kamery (doplnkovo)
- D Tlačidlo WIFI
- E Stavová dióda červená (svieti = kamera je zapnutá, bliká = nahrávanie)
- F Dióda GPS zelená (svieti = prijíma signál GPS) G Tlačidlo RESET

# OVLÁDANIE:

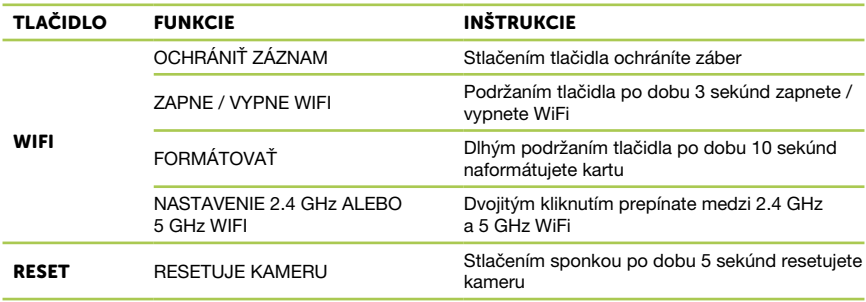

# <span id="page-37-0"></span>3. PRVNÍ ZAPNUTÍ

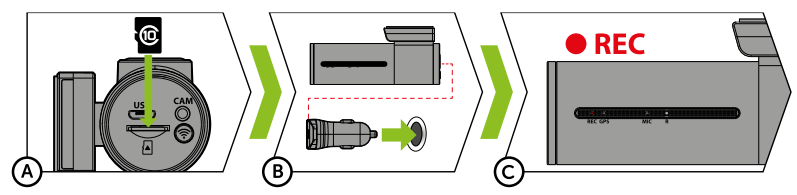

A Vložte micro SD kartu podľa obrázku na kamere.

- › Používajte značkové karty triedy 10 a vyššej s kapacitou až 128 GB.
- › Kartu vyberajte iba pri vypnutej kamere.
- › Kartu pri prvom použití naformátujte priamo v kamere dlhým podržaním tlačidla WiFi (10s), alebo pomocou mobilnej aplikácie a aspoň raz za mesiac formátovanie opakujte pre zaistenie správneho fungovania kamery.
- B Zapojte adaptér do autozapaľovača a pomocou USB káblu ho prepojte s kamerou.
	- › Kamera je určená k prevádzke iba pri pripojení k napájaniu.
	- › Namiesto batérie obsahuje kamera superkondenzátor, ktorý umožňuje napájanie a má niekoľkonásobne dlhšiu životnosť ako klasická batéria.
- C Kamera sa automaticky zapne a začne nahrávať.
	- › U niektorých vozidiel je najprv nutné otočiť kľúčom v zapaľovaní.

# 4. ZÁKLADNÉ FUNKCIE

## ZÁZNAM DO SLUČKY

- › Kamera automaticky delí záznam na kratšie video súbory a pri zaplnení SD karty začne prepisovať najstaršie nechránené súbory novými.
- › Vďaka tomu sa nemusíte starať o voľné miesto na karte.

#### OCHRANA SÚBORU

› Ak chcete súbor ochrániť proti prepísaniu, stlačte tlačidlo WiFi v priebehu nahrávania.

#### G-SENZOR

- › Pokiaľ G-senzor zaznamená náraz, automaticky ochráni aktuálne nahrávané video proti prepísaniu.
- › Pozor, pri nastavení vysokej citlivosti a jazde po nerovnom povrchu môže dôjsť ku samovoľnému chráneniu súborov a úplnému zaplneniu MicroSD karty.

#### TIMELAPSE

- › Umožňuje vytvárať video pomocou snímok 0,2 s, 0,5 s a 1 s.
- › Vďaka trvalému napájaniu umožňuje dlhodobé sledovanie udalostí okolo zaparkovaného automobilu.

# <span id="page-38-0"></span>5. UMIESTNENIE NA SKLO

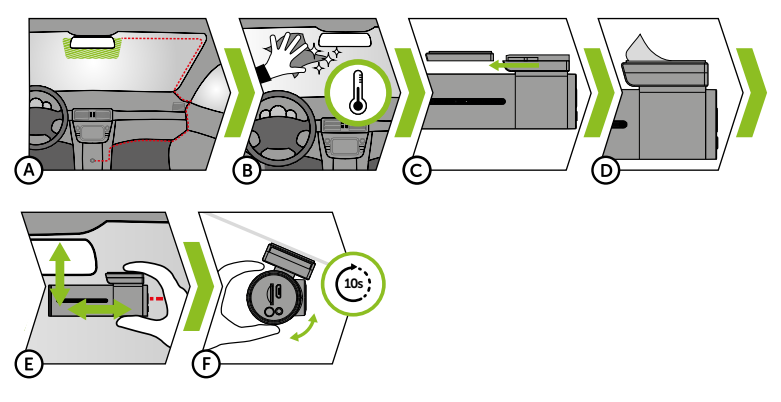

- A Ideálnym miestom pre pripevnenie autokamery je priestor medzi čelným sklom a spätným zrkadlom tak, aby neprekážala šoférovi vo výhľade.
	- › Pri inštalácii sa ubezpečte, že kábel neprekáža aktívnym zabezpečovacím prvkom v aute (airbag).
- B Uistite sa, že sklo je v mieste uchytenia čisté a suché.
	- › Ideálna teplota pre lepenie je 20°C 40°C.
- C Zasuňte kameru do držiaku.
- D Odstráňte fóliu z 3M nálepky na držiaku kamery.
- E Pritlačte 3M nálepku na sklo a chvíľu držte.
	- › Pre ľahšie odlepenie držiaka môžete medzi 3M nálepku a čelné sklo prilepiť elektrostatickú samolepku.
- F Pripojte sa k mobilnej aplikácii a pomocou náhľadu videa nasmerujte kameru, aby bola v zábere vidieť časť kapoty.

# 6. WIFI APLIKÁCIA

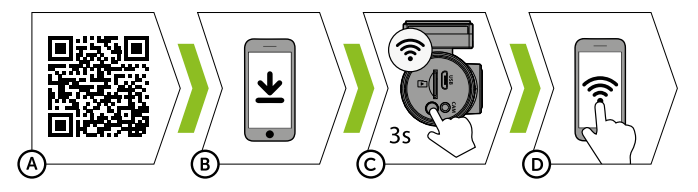

- A Načítajte QR kód alebo zadajte URL truecam.com/h7/app.
- B Nainštalujte aplikáciu do svojho smart zariadenia.
- C Zapnite WiFi v kamere pridržaním tlačidla WiFi (3s) na kamere -> kamera zvukovo ohlási zapnutú WiFi.
- D Na smart zariadení sa pripojte na WiFi sieť s názvom kamery, zadajte heslo (z výroby 12345678), spustite aplikáciu a pripojte sa ku kamere.

# <span id="page-39-0"></span>OVLÁDÁNIE APLIKÁCIE:

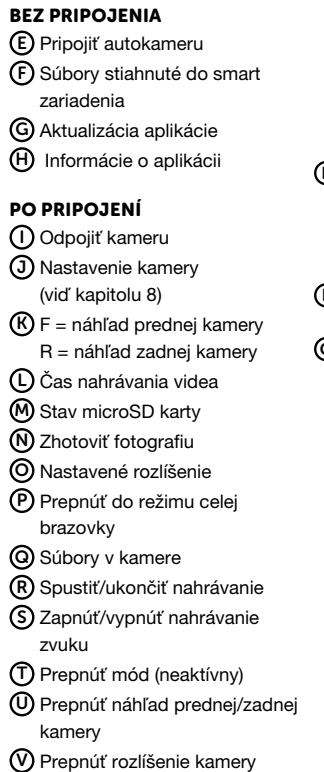

# 7. FUNKCIA HLÁSENIA RADAROV

- › Vstavaný GPS modul zaznamenáva rýchlosť, GPS súradnice a upozorňuje na stacionárne rýchlostné radary a prejazd na červenú.
- › Databáza obsahuje viac než 40 tisíc stacionárnych radarov po celej Európe.
- › Zvukové upozornenie možno nastaviť na hlas, či tón.
- › Jazyk hlasového upozornenia funguje podľa nasledujúcej tabuľky:

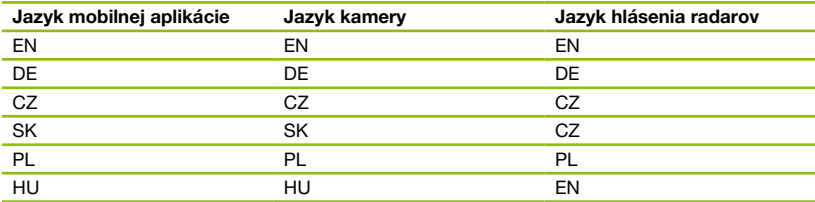

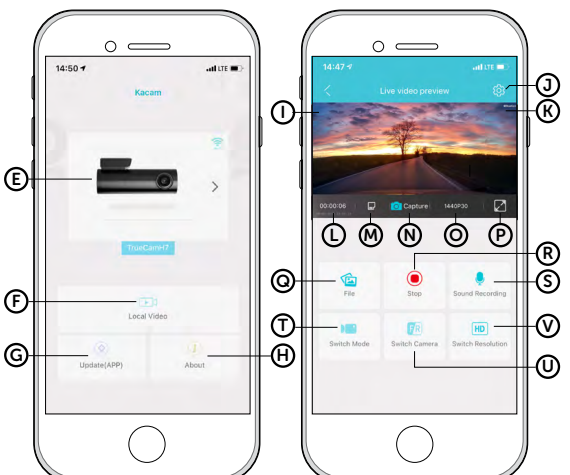

# <span id="page-40-0"></span>ZVUKOVÁ SIGNALIZÁCIA:

- › Priblíženie k radaru výrazné pípnutie
- › V mieste radaru a na začiatku/konci úsekového merania krátke pípnutie

# 8. ÚPLNÉ NASTAVENIE

## NASTAVENIE VIDEA:

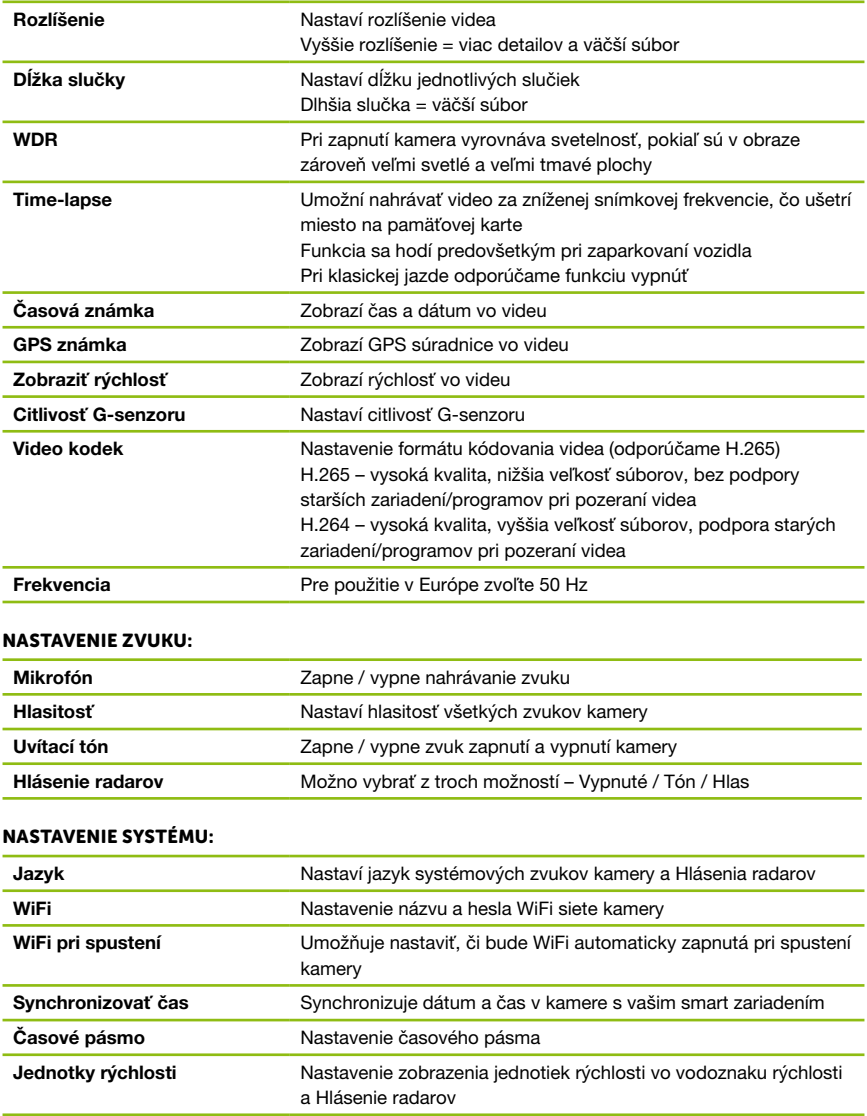

<span id="page-41-0"></span>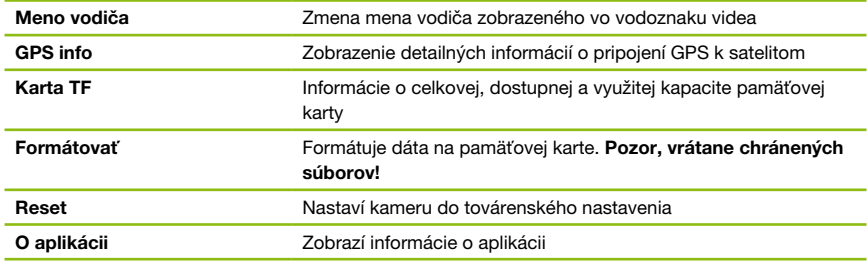

# 9. TECHNICKÁ ŠPECIFIKÁCIA

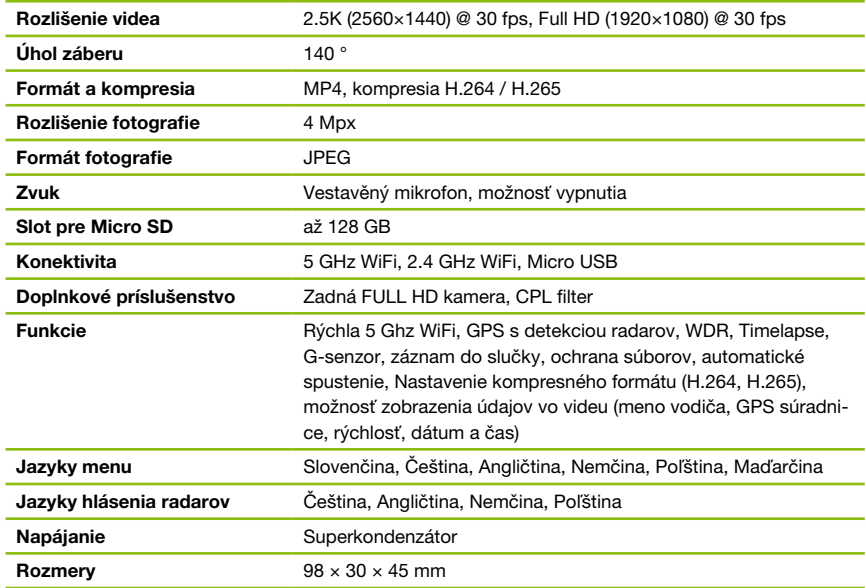

# PARAMETRE ZADNEJ KAMERY (DOPLŇKOVO):

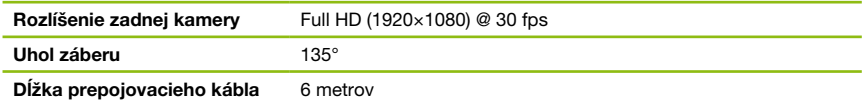

Špecifikácie sa môžu zmeniť výmenou niektorej časti zariadenia alebo aktualizáciou softvéru.

# <span id="page-42-0"></span>10. AKTUALIZÁCIA FIRMVÉRU

Najnovší firmvér obsahujúci databázu radarov nájdete na webe TrueCam (truecam.com/downloads).

## PROCES AKTUALIZÁCIE:

- A Pripravte microSD kartu tak, že ju naformátujete na PC / Mac.
- $B$ ) Stiahnite a otvorte balík .zip so súbormi aktualizácie. Nemeňte názvy súborov.
- C Skopírujte a vložte VŠETKY súbory na naformátovanú microSD kartu.
- D Vložte microSD kartu do VYPNUTEJ kamery.
- E DÔLEŽITÉ! Stlačte a držte tlačidlo WiFi na kamere a až potom zapojte autokameru do napájania. Tlačidlo držte stále stlačené aj po zapnutí kamery aspoň 15 sekúnd, červená LED dióda na kamere začne veľmi rýchlo blikať (= aktualizácia kamery bola aktivovaná).
- F Inštalácia nového Firmvéru trvá približne 2 minúty. Úspešné dokončenie inštalácie spoznáte podľa zvuku uvítacej znelky.
- G Pamäťovú kartu potom v kamere sformátujte (podržaním tlačidla WIFI 10s).

# 11. INŠTALÁCIA ZADNEJ KAMERY (DOPLNKOVO)

- A Ideálne umiestnenie zadnej kamery je stred hornej časti zadného okna.
- B Uistite sa, že je sklo v mieste plánovaného uchytenia čisté a suché.
- C Odstráňte fóliu z 3M nálepky na držiaku kamery.
- D Pred prilepením na sklo, nasmerujte zapnutú kameru tak, aby mala správny výhľad.
- E Pritlačte 3M nálepku na sklo a chvíľku pridržte.
- F Zadnú kameru pripojte k vypnutej prednej kamere prepojovacím káblom. Veďte ho bokom vozidla po strane spolujazdca a postupne vsúvajte nástrojom na kábel pod čalúnenie.

# 12. BEZPEČNOSTNÉ ZÁSADY A UPOZORNENIA

## ZÁSADY A UPOZORNENIA

- › Pre zaistenie vlastnej bezpečnosti nepoužívajte ovládacie prvky tohto prístroja pri riadenie.
- › Pri používaní rekordéra v aute je nutný okenný držiak. Rekordér umiestnite na vhodné miesto tak, aby nebránil vo výhľade vodiča ani v aktivácií bezpečnostných prvkov (napr. airbagov).
- › Objektív kamery nesmie byť ničím blokovaný a v blízkosti objektívu sa nesmie nachádzať žiadny reflexný materiál. Uchovávajte objektív čistý.
- › Ak je čelné sklo automobilu zafarbené reflexnou vrstvou, alebo je vyhrievané, môže to obmedzovať kvalitu záznamu a predovšetkým signál GPS.
- › Na všeobecné použitie sa odporúča vypnúť detekciu pohybu. Môže to viesť k rýchlemu zaplneniu pamäťovej karty.
- › Autokamera je primárne určená na prevádzku pri trvalom pripojení k zdroju napájania.
- › Uistite sa, že právne predpisy krajiny, v ktorej jazdíte, povoľujú používanie palubných kamier a varovaní pred rýchlostnými radarmi.

## BEZPEČNOSTNÉ ZÁSADY

- › Používajte len nabíjačku dodávanú s prístrojom. Pri použití iného typu nabíjačky môže dôjsť k poruche prístroja alebo môže vzniknúť iné nebezpečenstvo.
- › Nepoužívajte nabíjačku vo vysoko vlhkom prostredie. Nikdy sa nabíjačky nedotýkajte mokrými rukami alebo ak stojíte vo vode.
- › Pri napájaní prístroja alebo nabíjaní batérie ponechajte v okolí nabíjačky dostatočný priestor pre cirkuláciu vzduchu. Neprikrývajte nabíjačku papiermi ani inými predmetmi, ktoré by mohli zhoršiť jej chladenie. Nepoužívajte nabíjačku uloženú v transportnom obale.
- › Nabíjačku pripojujte ku správnemu zdroju napätia. Údaje o napätí sú uvedené na plášti výrobku alebo na jeho obale.
- › Nepoužívajte nabíjačku, ak je zjavne poškodená. V prípade poškodenia zariadenia ju sami neopravujte!
- › V prípade nadmerného zahrievania prístroja ho okamžite odpojte od prívodu energie.
- › Nabíjajte zariadenie pod dohľadom.
- › Balenie obsahuje malé časti, ktoré môžu byť nebezpečné pre deti. Produkt vždy odkladajte mimo dosahu detí. Vrecká alebo časti, ktoré obsahujú, môžu po prehltnutí alebo nasadení na hlavu spôsobiť udusenie.

#### BEZPEČNOSTNÉ UPOZORNENIE PRE NAPÁJENIE

- › Na nabíjanie používajte len nabíjačku, ktorá je pre túto kameru určená.
- › Používajte štandardné káble pre nabíjanie, inak by mohlo dôjsť k poškodeniu zariadenia.
- › Nepoužívajte akokoľvek poškodený sieťový adaptér alebo nabíjačku.
- › Napájanie vykonávajte za izbovej teploty, nikdy nenabíjajte pri teplote nižšej ako 0°C alebo pri teplote vyššej ako 40°C.
- › Nevystavujte nabíjačku pôsobeniu vlhkosti, vody, dažďa, snehu alebo rôznym nástrekom.
- › Počas napájenie nenechávajte kameru nikdy bez dohľadu, skrat alebo náhodné prebitie môže spôsobiť únik agresívnych chemikálií, explóziu alebo požiar!
- › V prípade, že pri napájenie kamery dochádza k jej nadmernému ohrievaniu, nabíjačku okamžite odpojte.
- › Nabíjačku neumiestňujte pri nabíjaní na horľavé predmety alebo do ich blízkosti. Pozor na záclony, koberce, obrusy a podobne.

#### ÚDRŽBA PRÍSTROJA

- › Dobrá údržba tohto prístroja zaistí bezproblémový chod a obmedzí nebezpečenstvo poškodenia.
- › Uchovávajte prístroj mimo extrémnu vlhkosť a teploty a nevystavujte prístroj dlhodobo priamemu slnečnému alebo ultrafialovému žiareniu.
- › Zabráňte pádu prístroja, nevystavujte ho silným nárazom.
- › Nevystavujte prístroj náhlym a prudkým zmenám teplôt. Mohlo by to spôsobiť kondenzovanie vlhkosti vnútri zariadenia, čo by mohlo prístroj poškodiť. V prípade, kedy dôjde ku kondenzácii vlhkosti, nechajte prístroj pred ďalším používaním dokonale vyschnúť.
- › Zásadne nečistite prístroj, keď je zapnutý. K čisteniu prístroja používajte mäkkú handričku.
- › Zásadne sa nepokúšajte prístroj rozobrať, opravovať alebo akokoľvek upravovať. V prípade demontáže, úprav alebo akéhokoľvek pokusu o opravu dochádza ku prepadnutiu záruky a môže dôjsť ku poškodeniu prístroja alebo dokonca ku zraneniu alebo škodám na majetku.
- › Neskladujte ani neprevážajte horľavé kvapaliny, plyny alebo výbušné materiály spolu s prístrojom, jeho časťami alebo doplnkami.
- › Aby sa zabránilo krádeži, nenechávajte prístroj a príslušenstvo na viditeľnom mieste vo vozidle bez dozoru.
- › Prehriatie môže prístroj poškodiť.

## ĎALŠIE INFORMÁCIE

1) Pre domácnosti: Uvedený symbol (preškrtnutý kôš) na výrobku alebo v sprievodnej dokumentácii znamená, že použité elektrické alebo elektronické výrobky nesmú byť likvidované spoločne s komunálnym odpadom. Za účelom správnej likvidácie výrobku ho odovzdajte na určených zberných miestach, kde budú prijaté zdarma. Správnou likvidáciou tohto produktu pomôžete zachovať cenné prírodné zdroje a napomáhate prevencii potenciálnych negatívnych dopadov na životné prostredie a ľudské zdravie, čo by mohli byť dôsledky nesprávnej likvidácie odpadov. Ďalšie podrobnosti si vyžiadajte od miestneho úradu alebo najbližšieho zberného miesta. Pri nesprávnej likvidácii tohto druhu odpadu môžu byt v súlade s národnými predpismi udelené pokuty. Informácie pre užívateľov k likvidácii elektrických elektronických zariadenia (firemné o podnikové použitie): Pre správnu likvidáciu elektrických a elektronických zariadení si vyžiadajte podrobné informácie u vášho predajcu alebo dodávateľa. Informácie pre užívateľov k likvidácii elektrických a elektronických zariadení v ostatných krajinách mimo Európskej únie: Vyššie uvedený symbol (preškrtnutý kôš) je platný len v krajinách Európskej únie. Pre správnu likvidáciu elektrických a elektronických zariadení si vyžiadajte podrobné

informácie u vašich úradov alebo u predajca zariadenia. Všetko vyjadruje symbol preškrtnutého kontajnera na výrobku, obalu alebo tlačených materiáloch.

2) Záručné opravy zariadenia uplatňujte u svojho predajca. V prípade technických problémov a otázok kontaktujte svojho predajcu, ktorý Vás bude informovať o ďalšom postupe. Dodržujte pravidlá pre prácu s elektrickými zariadeniami. Užívateľ nie je oprávnený rozoberať zariadenie ani vymieňať žiadnu jeho súčasť. Otváranie alebo odstránenie krytov hrozí riziko úrazov elektrickým prúdom. Pri nesprávnom zostavení zariadenie jeho opätovnom zapojení sa tiež vystavujete riziku úrazov elektrickým prúdom.

Záručná lehota na výrobky je 24 mesiacov, pokiaľ nie je stanovená inak. Záruka sa nevzťahuje na poškodenie spôsobené neštandardným používaním, mechanickým poškodením, vystavením agresívnym podmienkam, zachádzaním v rozpore s manuálom a bežným opotrebovaním. Záručná doba na batériu je 24 mesiacov, na jej kapacitu 6 mesiacov.

Výrobca, dovozca ani distribútor nenesú žiadnu zodpovednosť za akékoľvek škody spôsobené montážou alebo nesprávnym používaním produktu.

#### VYHLÁSENIE O ZHODE

Spoločnosť elem6 s.r.o. týmto prehlasuje, že všetky zariadenia TrueCam H7 sú v zhode so základnými požiadavkami a ďalšími príslušnými ustanoveniami smernice 2014/53/EU a 2014/30/ EU. Produkty sú určené na predaj bez obmedzenia v Nemecku, Českej republike, Slovensku, Poľsku, Maďarsku a v ďalších členských krajinách EÚ. Vyhlásenie o zhode možno stiahnuť z webu www.truecam.com/support/doc.

- › Frekvenčné pásmo (frekvenčné pásma), v ktorom rádiové zariadenie pracuje: 1575–5875 MHz
- › Maximálny rádiofrekvenčný výkon vysielaný vo frekvenčnom pásme (vo frekvenčných pásmach), v ktorom je rádiové zariadenie používané: 1.72 dBi
- › Frekvenčné pásmo GPS modulu: 1575.42MHz

#### VÝROBCA:

elem6 s.r.o., Braškovská 308/15, 16100 Praha 6 www.truecam.com

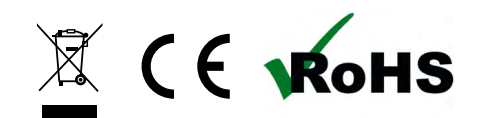

Značka TrueCam® je registrovanou ochrannou známkou a její výrobky sú chránené priemyslovým vzorom.

Všetky práva vyhradené.

<span id="page-45-0"></span>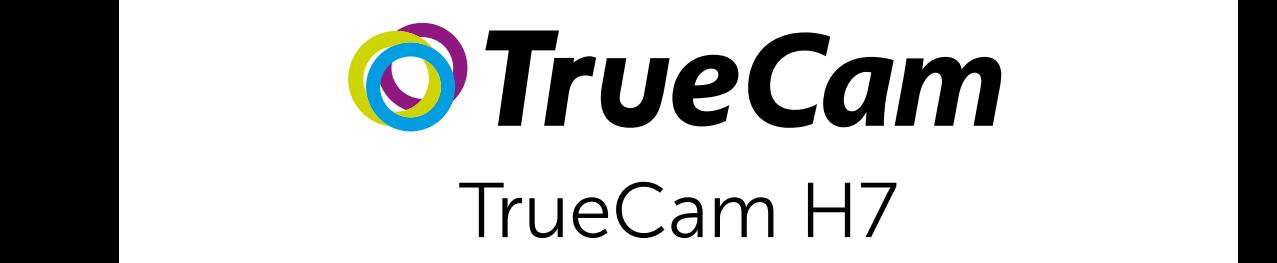

Kamera samochodowa z WiFi & dyskretnym designem

Front / rear camera preview

M

Instead of a battery, the camera contains a supercapacitor that

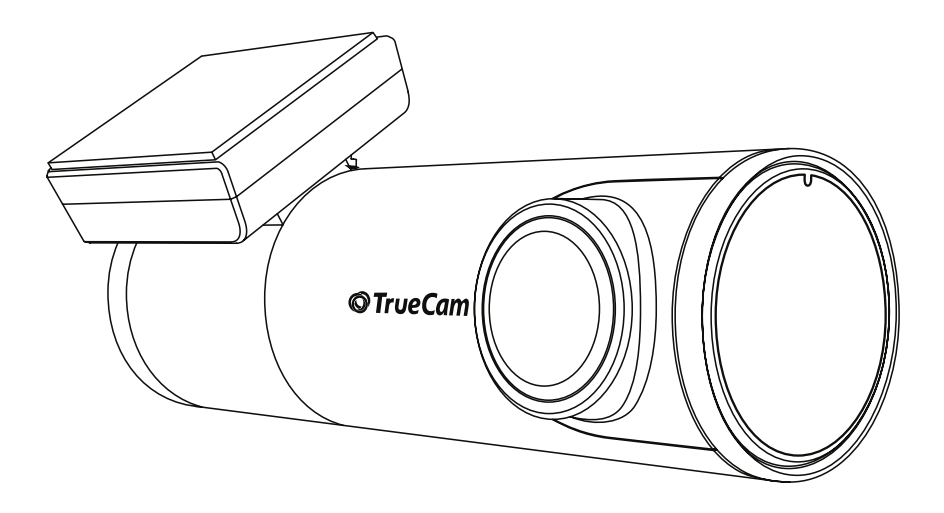

# SPIS TREŚCI

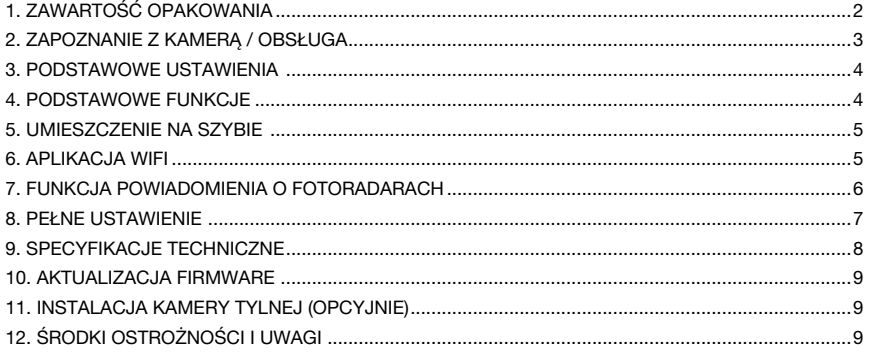

# 1. ZAWARTOŚĆ OPAKOWANIA

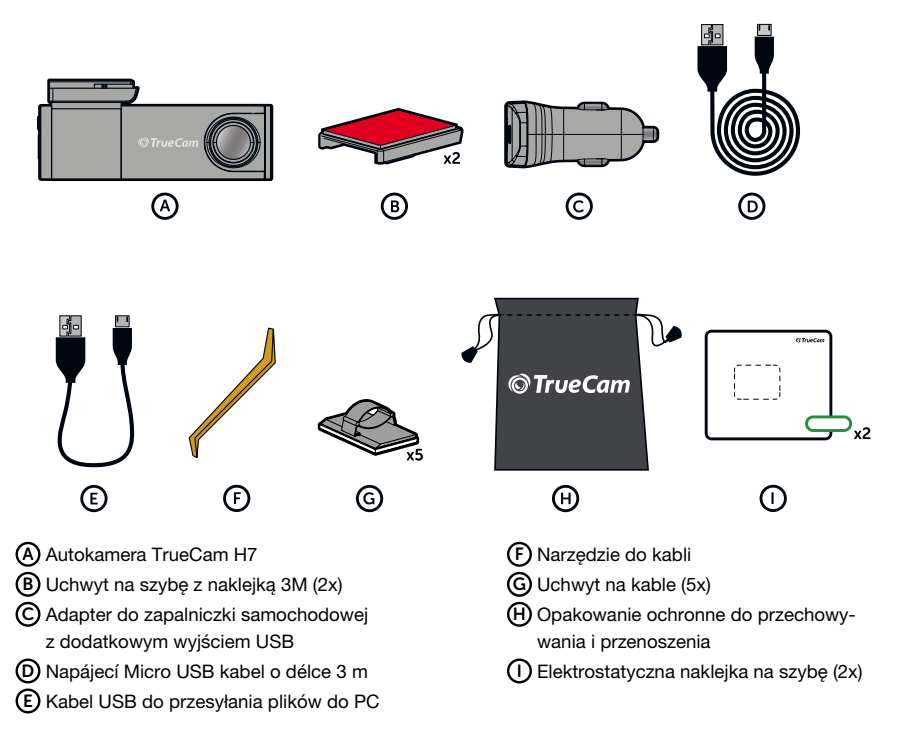

# <span id="page-47-0"></span>2. ZAPOZNANIE Z KAMERĄ / OBSŁUGA

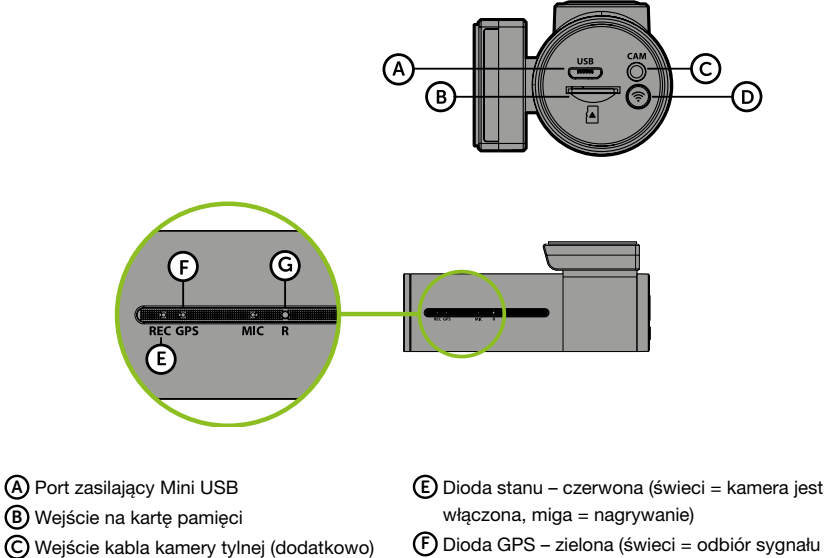

- F Dioda GPS zielona (świeci = odbiór sygnału GPS)
- G Przycisk RESET

## OBSŁUGA:

D Przycisk WIFI

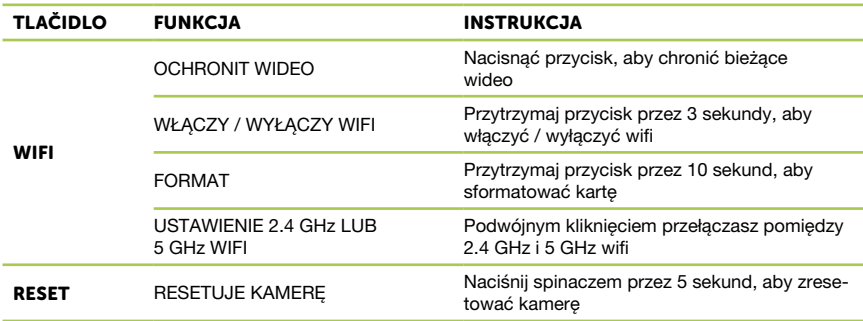

# <span id="page-48-0"></span>3. PODSTAWOWE USTAWIENIA

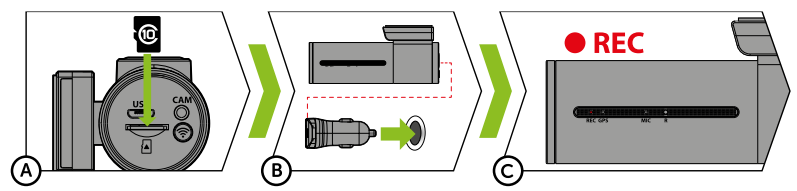

A Włóż kartę microSD kartu zgodnie z rysunkiem na kamerze.

- › Używaj kart markowych klasy 10 i wyższej o pojemności do 128 GB.
- › Kartę wyjmuj tylko przy wyłączonej kamerze.
- › Przed pierwszym użyciem należy sformatować kartę bezpośrednio w kamerze naciskając przycisk WiFi (10s), lub za pomocą aplikacji mobilnej, powtórz formatowanie przynajmniej raz w miesiącu w celu zapewnienia prawidłowego działania kamery.

B Podłącz adapter do zapalniczki samochodowej i za pomocą kabla USB połącz go do kamery.

- › Kamera jest przeznaczona do pracy tylko po podłączeniu do zasilania.
- › Zamiast baterii kamera posiada super kondensator, który umożliwia zasilanie i ma kilkakrotnie dłuższą żywotność, niż klasyczna bateria.

C Kamera włączy się automatycznie i zacznie nagrywać.

› W niektórych pojazdach należy najpierw przekręcić kluczyk w stacyjce.

# 4. PODSTAWOWE FUNKCJE

# NAGRYWANIE W PETLI

- › Kamera automatycznie dzieli nagranie na krótsze pliki wideo, a w przypadku zapełnienia karty SD zacznie nadpisywać najstarsze niechronione pliki przez nowe.
- › Dzięki temu nie musimy martwić się o wolne miejsce na karcie.

#### OCHRONA PLIKÓW

› Jeżeli chcesz chronić plik przed nadpisaniem należy nacisnąć przycisk WiFi w trakcie nagrywania.

#### G-SENSOR

- › Jeżeli G-sensor zarejestruje uderzenie, automatycznie ochroni aktualnie wykonywane nagrywanie przed nadpisaniem.
- › Należy pamiętać, że w przypadku ustawienia czułości na wysoką wartość i jazdy po nierównym terenie, pliki mogą być spontanicznie chronione, a karta MicroSD może zostać całkowicie zapełniona.

#### TIMELAPSE

- › Umożliwia tworzenie wideo przy użyciu klatek 0,2, 0,5 s i 1 s.
- › Dzięki stałemu zasilaniu umożliwia długoterminowe monitorowanie zdarzeń wokół zaparkowanego samochodu.

# <span id="page-49-0"></span>5. UMIESZCZENIE NA SZYBIE

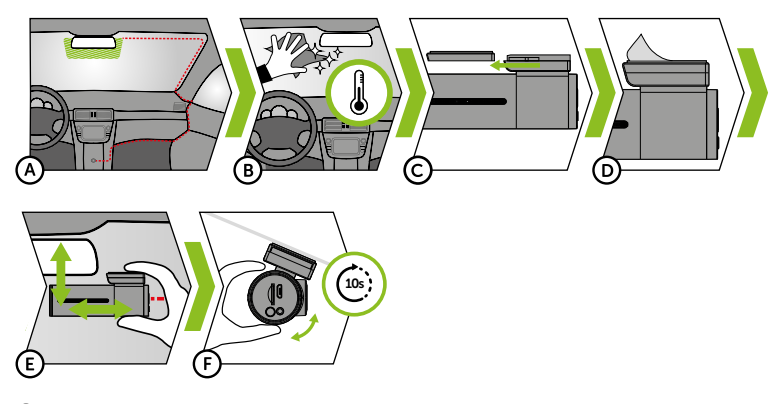

- A Idealnym miejscem na zamocowanie kamery samochodowej jest przestrzeń pomiędzy szybą przednią i lusterkiem wstecznym tak, aby nie zasłaniała widoku kierowcy.
	- › Podczas instalacji upewnij się, że kabel nie zakłóca funkcji elementom bezpieczeństwa w samochodzie (poduszki powietrznej).
- B Upewnij się, że szyba w miejscu mocowania jest czysta i sucha.
	- › Idealna temperatura do klejenia wynosi 20°C 40°C.
- C Wsuń kamerę do uchwytu.
- D Zdejmij folię z naklejki 3M na mocowaniu kamery.
- E Dociśnij naklejkę 3M do szyby i chwilę przytrzymaj.
	- › Możesz przymocować naklejkę elektrostatyczną między naklejką 3M a przednią szybą, aby łatwiej było zdjąć uchwyt.
- F Połącz się z aplikacją mobilną i za pomocą podglądu wideo skieruj kamerę tak, aby w ujęciu była widoczna część maski.

# 6. APLIKACJA WIFI

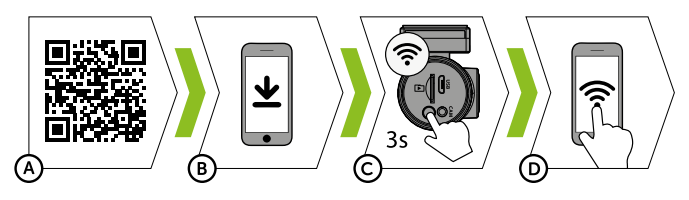

- A Wczytaj kod QR lub wpisz URL truecam.com/h7/app.
- B Zainstaluj aplikację na swoim smartfonie.
- C Włącz WiFi w kamerze naciskając przycisk WiFi (3s) na kamerze -> kamera oznajmi dźwiękiem włączone WiFi.
- D Na inteligentnym urządzeniu połącz się z siecią WiFi pod nazwą kamery, wpisz hasło (fabryczne 12345678), uruchom aplikację i połącz się z kamerą.

## <span id="page-50-0"></span>OBSŁUGA APLIKACJI:

# BEZ PODŁĄCZENIA

- E Podłącz kamerę samochodową
- F Pliki pobrane do smartfona
- G Aktualizacja aplikacji
- H Informacje o aplikacji

## PO PODŁĄCZENIU

- I Odłącz kamerę
- J Ustawienie kamery (patrz rozdział 8)
- $K$  F = podgląd kamery przedniej R = podgląd kamery tylnej
- L Czas nagrywania wideo
- M Stan karty microSD
- N Wykonaj zdjęcie
- O Ustawiona rozdzielczość P Przełącz na pełny ekran
- Q Pliki w kamerze
- R Uruchom/zakończ nagrywanie
- S Włącz/wyłącz nagrywanie dźwięku
- T Przełącz tryb (nieaktywny)
- U Przełącz podgląd kamery przedniej/tylnej
- U Przełącz rozdzielczość kamery

# 7. FUNKCJA POWIADOMIENIA O FOTORADARACH

- › Wbudowany moduł GPS rejestruje prędkość, współrzędne GPS oraz ostrzega o stacjonarnych fotoradarach i przejazd na czerwonym świetle.
- › Baza danych zawiera ponad 40 000 radarów stacjonarnych w całej Europie.
- › Ostrzeżenie dźwiękowe można ustawić na głos lub ton.
- › Język ostrzeżenia głosowego działa zgodnie z poniższą tabelą:

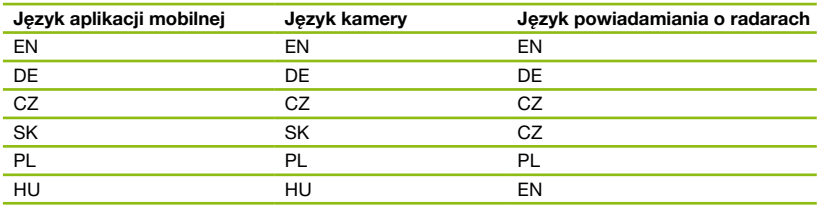

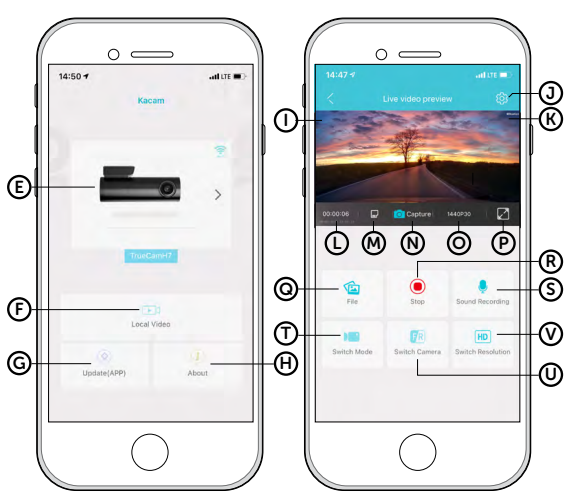

## <span id="page-51-0"></span>SYGNALIZACJA DŹWIĘKOWA:

- › Zbliżenie się do radaru wyraźny sygnał dźwiękowy
- › W miejscu lokalizacji radaru oraz na początku/końcu pomiaru odcinka krótki sygnał dźwiękowy

# 8. PEŁNE USTAWIENIE

### USTAWIENIE WIDEO:

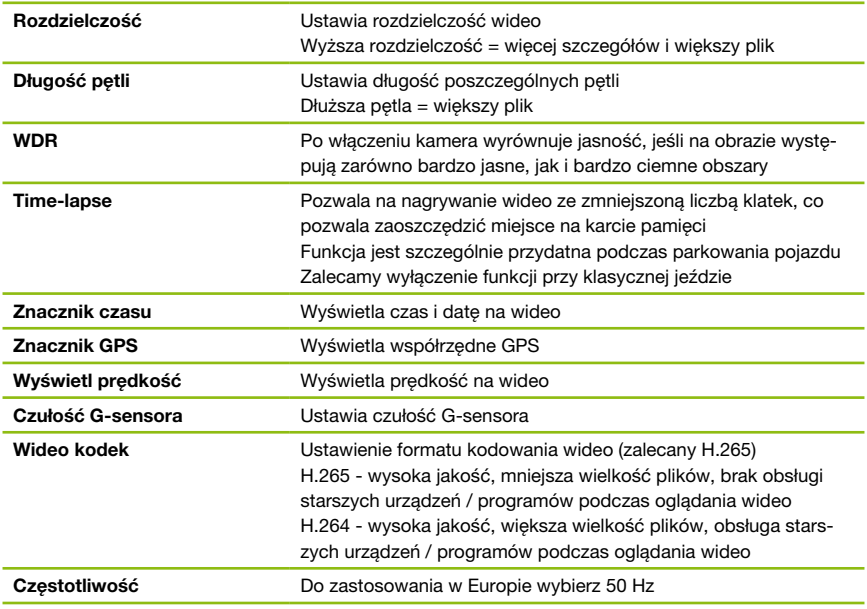

# USTAWIENIE DŹWIĘKU:

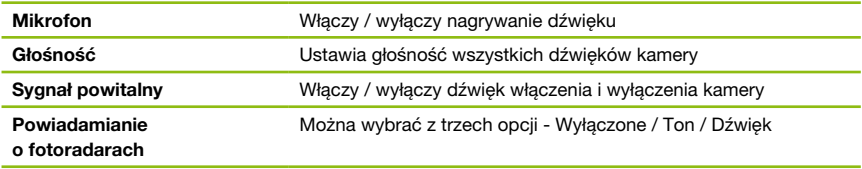

## USTAWIENIE SYSTEMU:

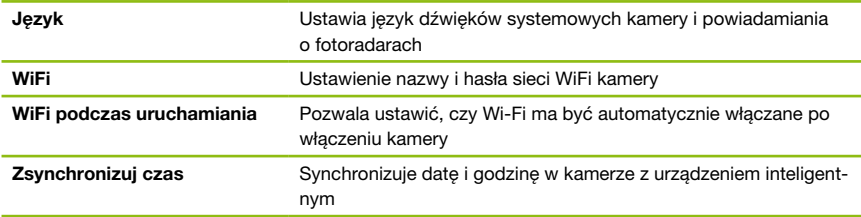

<span id="page-52-0"></span>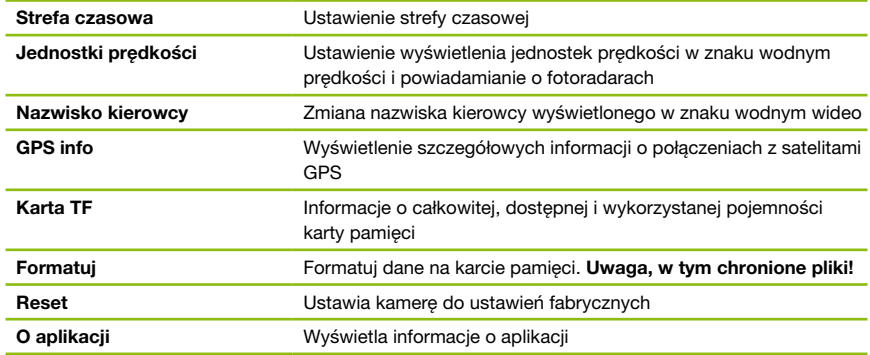

# 9. SPECYFIKACJE TECHNICZNE

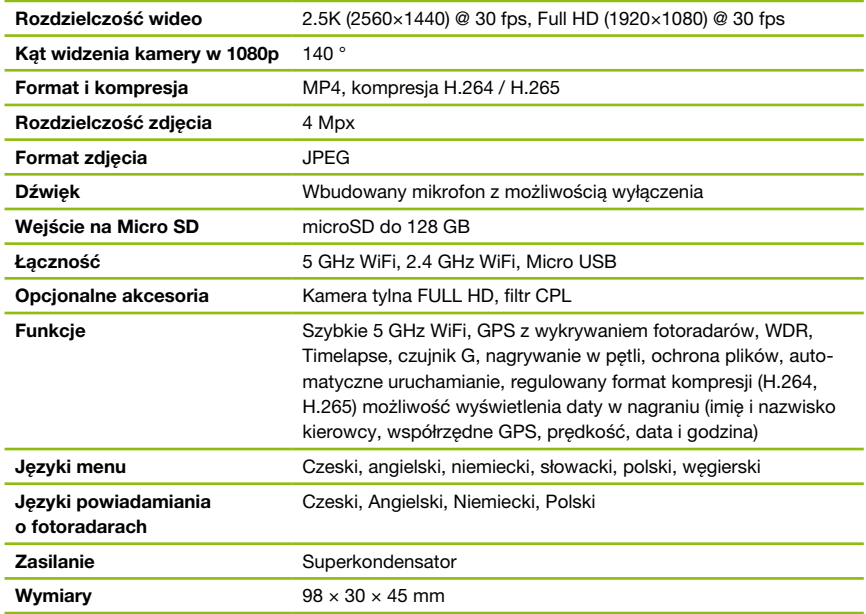

## PARAMETRY KAMERY TYLNEJ (DODATKOWO):

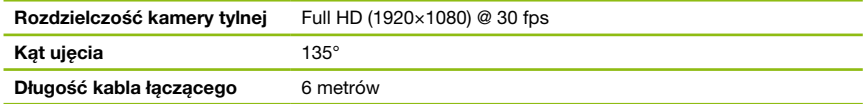

Specyfikacje mogą ulec zmianie w przypadku wymiany jakiejś części urządzenia lub aktualizacji oprogramowania.

# <span id="page-53-0"></span>10. AKTUALIZACJA FIRMWARE

Najnowsze firmware zawierające bazę danych radarów można znaleźć na stronie internetowej TrueCam (truecam.com/downloads).

#### PROCES AKTUALIZACJI:

- A Przygotuj kartę microSD, formatując ją na PC / Mac.
- B Pobierz i otwórz pakiet .zip z plikami aktualizacji. Nie zmieniaj nazwy plików.
- C Skopiuj i wklej WSZYSTKIE pliki na sformatowaną kartę microSD.
- D Włóż kartę microSD do WYŁĄCZONEJ kamery.
- E WAŻNE! Naciśnij i przytrzymaj przycisk WiFi na kamerze, a następnie podłącz kamerę do zasilania. Trzymaj przycisk stale wciśnięty nawet po włączeniu aparatu przez co najmniej 15 sekund, czerwona dioda LED na kamerze zacznie migać bardzo szybko (= aktualizacia kamery została aktywowana).
- F Instalacja nowego Firmware trwa około 2 minut. Pomyślne zakończenie instalacji rozpoznasz po dźwięku powitalnego sygnału.
- G Następnie sformatuj kartę pamięci w kamerze (przytrzymując przycisk WIFI przez 10 sek.).

## 11. INSTALACJA KAMERY TYLNEJ (OPCYJNIE)

- A Idealne umieszczenie kamery tylnej to środek górnej części tylnego okna.
- B Upewnij się, że szyba w miejscu mocowania jest czysta i sucha.
- C Zdejmij folię z naklejki 3M na mocowaniu kamery.
- D Przed przyklejeniem do szyby nakieruj włączoną kamerę tak, aby miała odpowiedni widok.
- E Dociśnij naklejkę 3M do szyby i chwilę przytrzymaj.
- F Podłącz tylną kamerę do wyłączonej przedniej kamery za pomocą kabla połączeniowego. Poprowadź go bokiem pojazdu od strony pasażera i stopniowo wsuwaj narzędziem na kabel pod tapicerką.

# 12. ŚRODKI OSTROŻNOŚCI I UWAGI

## OSTROŻNOŚCI I UWAGI

- › Dla własnego bezpieczeństwa nie zmieniaj ustawień kamery podczas prowadzenia pojazdu.
- › Do używania kamery w samochodzie musisz posiadać mocowanie na szybę. Kamerę zamocuj w takim miejscu, aby nie zasłaniała widoku kierowcy ani nie stanowiła przeszkody dla ewentualnego otwarcia poduszek powietrznych.
- › Żaden przedmiot nie powinien blokować obiektywu kamery, a w jego pobliżu nie powinny znajdować się materiały odbijające światło.
- › Utrzymuj obiektyw w czystości.
- › Jeżeli przednia szyba samochodu posiada warstwę odbijającą swiatło lub jest podgrzewana, jakość nagrania, a przede wszystkim sygnał GPS może być ograniczony.
- › Do ogólnego użytku zaleca się wyłączenie detekcji ruchu. Może to doprowadzić do szybkiego zapełnienia karty pamięci.
- › Przyciemniana przednia szyba samochodu może wpływać na jakość nagrywania.
- › Upewnij się, że przepisy obowiązujące w kraju, w którym prowadzisz samochód, zezwalają na stosowanie kamer na desce rozdzielczej i ostrzeżeń o fotoradarach.

## ŚRODKI OSTROŻNOŚCI DOTYCZĄCE BEZPIECZEŃSTWA

- › Używaj wyłącznie ładowarki dołączonej w zestawie podstawowym kamery. Użycie innej ładowarki może spowodować jej nieprawidłowe działanie i stanowić niebezpieczeństwo.
- › Nie używaj ładowarki w miejscach o dużej wilgotności. Nie dotykaj ładowarki mokrymi rękami lub kiedy stoisz w wodzie.
- › Jeśli używasz ładowarki do zasilania urządzenia lub ładowania baterii, zapewnij odpowiednią wentylację jego otoczenia. Nie przykrywaj ładowarki papierem ani innymi przedmiotami, aby nie ograniczać jego chłodzenia. Nie używaj ładowarki, gdy znajduje się ona w torbie do przenoszenia.

- › Ładowarkę podłączaj jedynie do odpowiedniego źródła zasilania. Wymagania dotyczące napięcia znajdują się na obudowie i/lub opakowaniu produktu.
- › Nie używaj ładowarki z uszkodzonym przewodem. W przypadku uszkodzenia nie podejmuj się jej samodzielnej naprawy!
- › W razie nadmiernego nagrzewania urządzenia, natychmiast odłącz je od zasilania energii.
- › Urządzenie należy ładować pod nadzorem.
- › Opakowanie zawiera małe elementy, które mogą być niebezpieczne dla dzieci. Zawsze przechowuj produkt w miejscu niedostępnym dla dzieci. Torebki, jak i liczne drobne elementy, które się w nich znajdują, mogą spowodować zadławienie w przypadku ich połknięcia.

## ŚRODKI OSTROŻNOŚCI DOTYCZĄCE ZASILANIA

- › W celu ładowania korzystaj wyłącznie z ładowarki, która jest przeznaczona do danego typu kamery.
- › Wykorzystuj standardowe kable do zasilania. W innym przypadku urządzenie mogłoby ulec uszkodzeniu.
- › Nie korzystaj z jakiegokolwiek uszkodzonego adaptera sieciowego lub ładowarki.
- › Zasilanie powinno odbywać się w temperaturze pokojowej. Nigdy nie ładuj w temperaturze poniżej 0 °C lub powyżej 40 °C.
- › Nie wystawiaj ładowarki na działanie wilgoci, wody, deszczu, śniegu lub innego deszczu.
- › Nigdy nie pozostawiaj kamery bez nadzoru, gdy włączone jest zasilanie. Zwarcie lub przeładowanie może spowodować wyciek agresywnych chemikaliów, wybuch i pożar!
- › W przypadku nadmiernego nagrzania aparatu natychmiast odłącz ładowarkę.
- › Nie umieszczaj ładowarki podczas ładowania lub w pobliżu łatwopalnych przedmiotów. Uważaj na zasłony, dywany, obrusy itp.

#### KONSERWACJA URZĄDZENIA

- › Konserwacja urządzenia zapewni bezproblemowe działanie i zmniejszy niebezpieczeństwo uszkodzenia.
- › Chroń urządzenie przed nadmierną wilgocią i ekstremalnymi temperaturami oraz unikaj zbyt długiego wystawiania go na działanie bezpośredniego światła słonecznego lub silnego światła ultrafioletowego.
- › Chroń urządzenie przed upuszczeniem lub narażeniem na silne uderzenia.
- › Nie wystawiaj urządzenia na działanie nagłych i dużych zmian temperatury. Mogłoby to spowodować nagromadzenie wilgoci wewnątrz urządzenia, a w rezultacie jego uszkodzenie. W przypadku nagromadzenia wilgoci, zaczekaj do całkowitego wyschnięcia urządzenia przed jego użyciem.
- › Powierzchnię ekranu łatwo zarysować. Nie dopuszczaj do kontaktu powierzchni ekranu z ostrymi przedmiotami.
- › Nigdy nie czyść urządzenia, kiedy jest uruchomione. Do wycierania ekranu i zewnętrznych części urządzenia używaj miękkiej, niepozostawiającej włókien szmatki. Do czyszczenia ekranu nie używaj ręczników papierowych.
- › Nie podejmuj prób demontażu, naprawy ani modyfikacji urządzenia. Demontaż, modyfikacje lub próba naprawy mogą spowodować uszkodzenie urządzenia i utratę gwarancji, a nawet obrażenia ciała oraz uszkodzenie własności.
- › Nie przechowuj ani nie przenoś łatwopalnych cieczy, gazów lub materiałów wybuchowych w miejscu przechowywania urządzenia, jego części lub akcesoriów.
- › Aby nie stwarzać okazji do kradzieży, nie zostawiaj urządzenia ani akcesoriów na widoku w pojeździe pozbawionym nadzoru.
- › Przegrzanie może spowodować uszkodzenie urządzenia.

#### POZOSTAŁE INFORMACJE

1) Symbol przekreślonego kontenera zamieszczony na produkcie lub w dokumentacji towarzyszącej oznacza, że po zakończeniu eksploatacji nie należy pozbywać się urządzenia elektrycznego lub elektronicznego wraz z odpadami komunalnymi. Produkt należy dostarczyć do odpowiedniego punktu zbiórki urządzeń elektrycznych i elektronicznych przeznaczonych do recyklingu w celu jego właściwej utylizacji. W miejscu zbiórki produkt zostanie przyjęty bezpłatnie. Dzięki prawidłowej utylizacji tego produktu pomagasz zachować cenne zasoby naturalne oraz przeciwdziałasz potencjalnemu negatywnemu wpływowi na środowisko oraz ludzkie zdrowie, co może być skutkiem niewłaściwej utylizacji odpadów. Aby uzyskać więcej informacji, prosimy o kontakt z lokalnymi władzami lub w najbliższym punkcie zbiórki. Pozbywanie się odpadów tego rodzaju w nieprawidłowy sposób jest zagrożone karą przewidzianą w odpowiednich przepisach państwowych. Informacja dla użytkowników, dotycząca utylizacji sprzętu elektrycznego i elektronicznego (w przypadku zastosowania w przedsiębiorstwach i firmach): Szczegółowych informacje na temat prawidłowej utylizacji sprzętu elektrycznego i elektronicznego, możesz uzyskać u swojego sprzedawcy lub dostawcy. Informacja dla użytkowników dotyczącza utylizacji sprzętu elektrycznego i elektronicznego w państwach spoza Unii Europejskiej: Powyższy symbol (przekreślonego kontenera) obowiązuje wyłącznie w Unii Europejskiej. Szczegółowe informacje na temat prawidłowej utylizacji sprzętu elektrycznego i elektronicznego możesz uzyskać w swoim urzędzie lub u sprzedawcy urządzenia. Wszystko zostało określone za pomocą symbolu przekreślonego kontenera na produkcie, opakowaniu lub w dokumentacji towarzyszącej.

2) Roszczenia gwarancyjne dotyczące urządzeń składaj w miescu zakupu. W przypadku problemów technicznych lub pytań, skontaktuj się ze sprzedawcą, który poinformuje cię o dalszym postepowaniu. Należy dotrzymywać zasady pracy z urządzeniami elektrycznymi, a zasilający przewód elektryczny podłączać tylko do odpowiednich gniazdek elektrycznych. Użytkownik nie jest upoważniony do demontowania urządzenia ani wymiany jakiejkolwiek jego części. Przy otwarciu lub usunięciu osłon grozi niebezpieczeństwo porażenia prądem elektrycznym. Niewłaściwy montaż urządzenia i jego ponowne połączenie może również spowodować porażenie prądem elektrycznym.

Okres gwarancyjny na produkty to 24 miesiące, jeżeli nie zostało ustalone inaczej. Okres gwarancyjny baterii to 24 miesiące, natomiast okres gwarancyjny jej wydajności to 6 miesięcy.

#### DEKLARACJA ZGODNOŚCI

Spółka elem6 s.r.o. niniejszym oświadcza, że wszystkie urządzenia TrueCam H7 są zgodne z podstawowymi wymaganiami i pozostałymi odpowiednimi regulacjami Dyrektywy 2014/53/EU i 2014/30/EU. Produkty są przeznaczone do sprzedaży w Niemczech, Republice Czeskiej, na Słowacji, w Polsce, na Węgrzech oraz w dalszych krajach EU. Deklarację zgodności można pobrac ze strony internetowej: www.truecam.com/support/doc.

- › Pasmo częstotliwości (pasmach częstotliwości) w którym (w których) urządzenie pracuje: 1575–5875 MHz
- › Maksymalny poziom mocy wysyłany w paśmie częstotliwości (w pasmach częstotliwości), w którym (w których) radiowe urządzenie działa: 1.72 dBi
- › Częstotliwość modułu GPS: 1575.42 MHz

#### PRODUCENT:

elem6 s.r.o., Braškovská 308/15, 16100 Praha 6 www.truecam.com

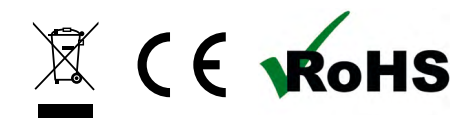

Marka TrueCam<sup>®</sup> jest zastrzeżonym znakiem towarowym, a jej produkty chronione są wzorem przemysłowym.

11

Wszelkie prawa zastrzeżone.

<span id="page-56-0"></span>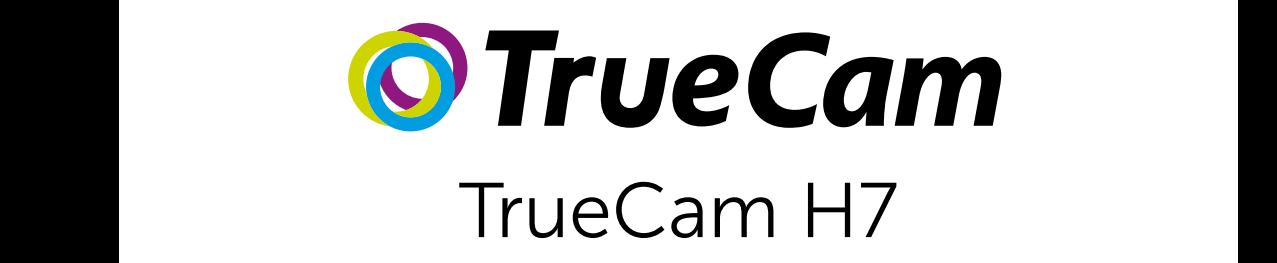

# Autós kamera WiFi-vel & feltűnésmentes formatervvel

Front / rear camera preview

M

Instead of a battery, the camera contains a supercapacitor that

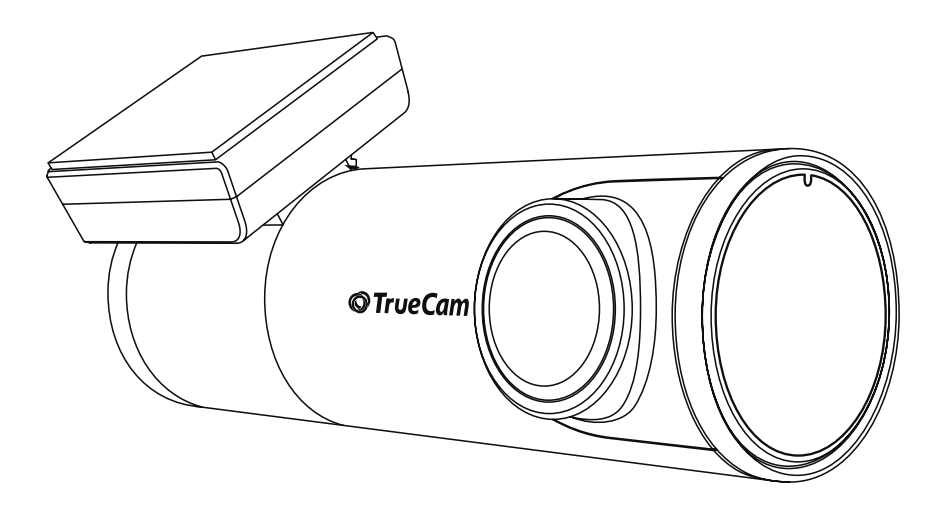

# TARTALOMJEGYZÉK

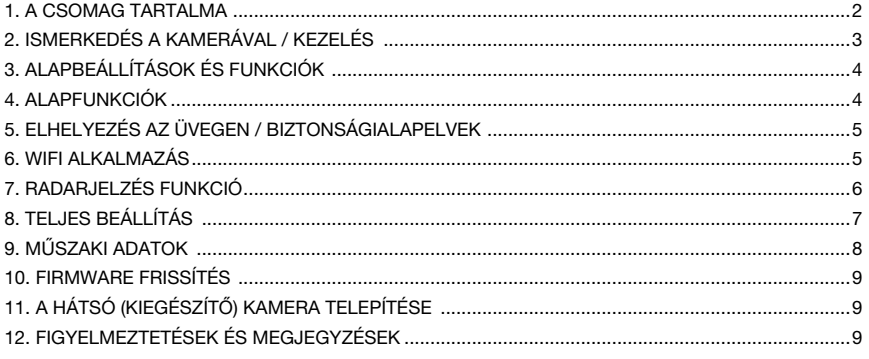

# 1. A CSOMAG TARTALMA

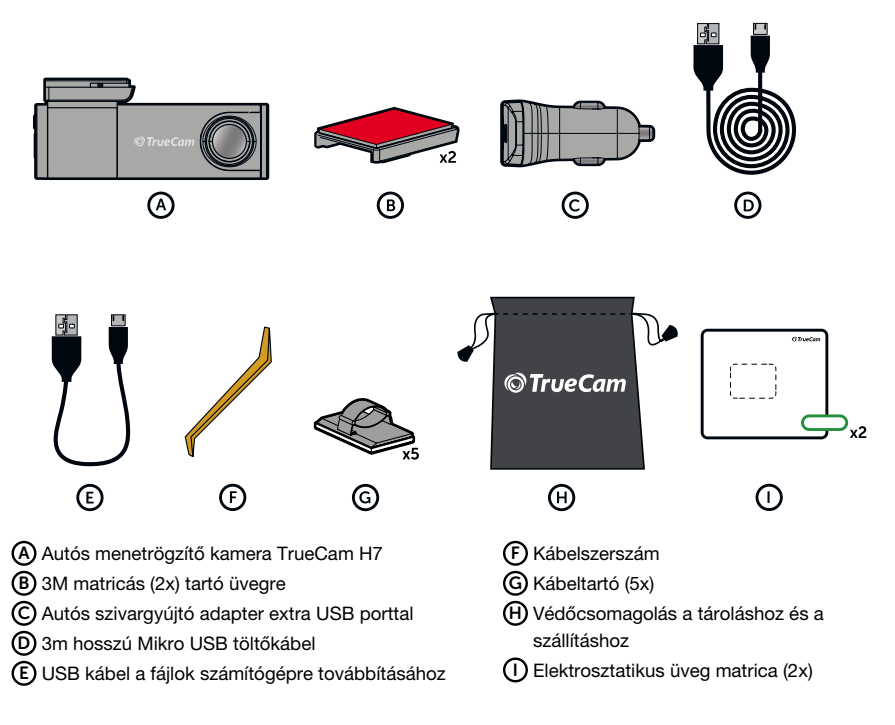

# <span id="page-58-0"></span>2. ISMERKEDÉS A KAMERÁVAL / KEZELÉS

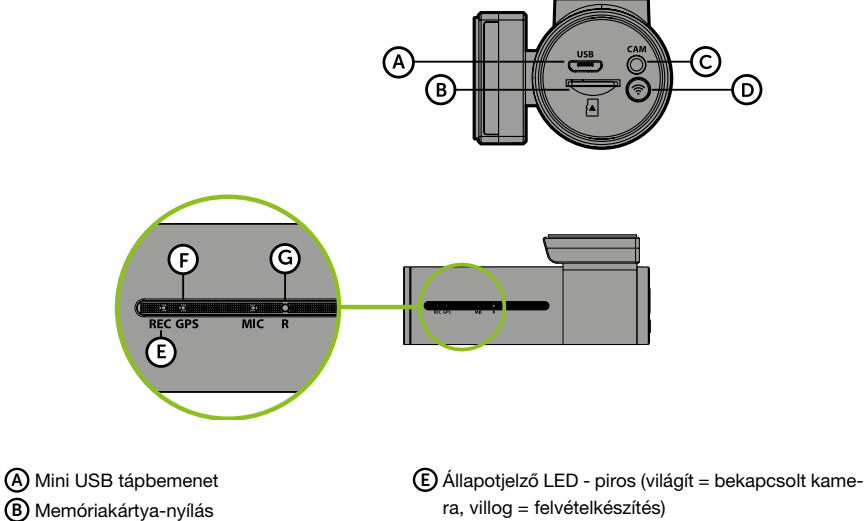

- C Hátsó kamera kábel bemenet (kiegészítő)
- 
- D WIFI gomb

F GPS dióda - zöld (világít = GPS-jel fogadása) G RESET gomb

# ELLENŐRZÉS:

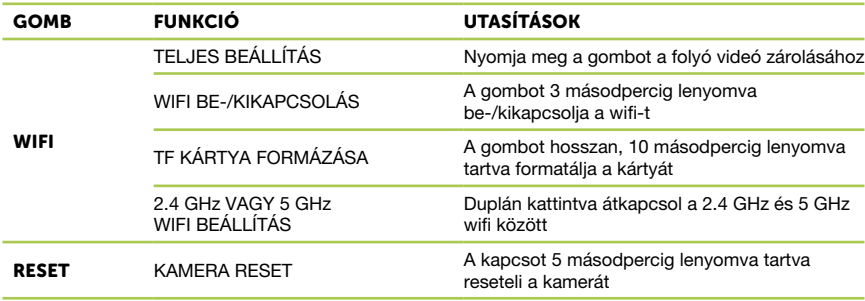

# <span id="page-59-0"></span>3. ALAPBEÁLLÍTÁSOK ÉS FUNKCIÓK

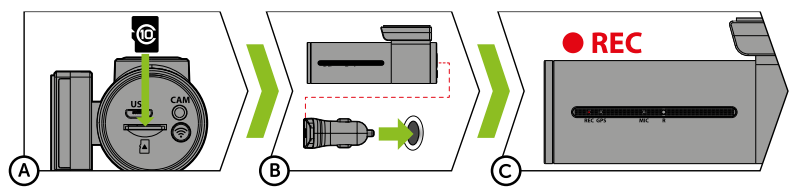

A Helyezze be a micro SD-kártyát a kamerán látható kép szerint.

- › Használjon 10-es, vagy magasabb osztályú márkás kártyákat 128 GB kapacitásig.
- › A kártyát csak a kikapcsolt kamerából vegye ki.
- › Az első használat alkalmával a kártyát a WiFi gombot (10s) hosszan lenyomva tartva, vagy a mobil alkalmazás segítségével közvetlenül a kamerában formatálja, majd ezt a kamera helyes működése érdekében legalább havonta egyszer ismételje meg.
- B Csatlakoztassa az adaptert az autó szivargyújtójához és az USB-kábel segítségével csatlakoztassa a kamerába.
	- › A kamera csak akkor működik, ha csatlakozik a tápegységhez. Akkumulátor helyett a kamera szuperkondenzátort tartalmaz, amely biztosítja az áramellátást, és élettartama többszöröse a hagyományos akkumulátor élettartamának.

C A kamera automatikusan bekapcsol, és elkezdi a felvételt.

› Egyes járműveknél először el kell fordítani az indítókulcsot.

# 4. ALAPFUNKCIÓK

## VÉGTELENÍTETT FELVÉTEL

- › A fényképezőgép automatikusan felosztja a felvételt rövidebb videófájlokra, és amikor az SD-kártya megtelt, elkezdi fe.
- › Ennek köszönhetően nem kell gondoskodni új tárhelyről a kártyán.

#### FÁJLVÉDELEM

I Ha védeni szeretné a fájt a felülírás ellen, nyomja meg a "WiFi" gombot felvétel közben.

## G-ÉRZÉKELŐ

- › Ha a G-érzékelő ütközést észlel, automatikusan megvédi az aktuálisan rögzített videót a felülírástól.
- › Vigyázat, nagy érzékenység beállítása és egyenetlen felületen történő vezetés esetén önkéntelen fájlvédelem következhet be, amely az microSD-kártya betelését eredményezheti.

#### TIMELAPSE

- › Lehetővé teszi videó készítését 0,2, 0,5 és 1 s intervallumokka.
- › Állandó tápegységgel lehetővé teszi a parkoló autó körüli események hosszú távú figyelését.

# <span id="page-60-0"></span>5. ELHELYEZÉS AZ ÜVEGEN / BIZTONSÁGIALAPELVEK

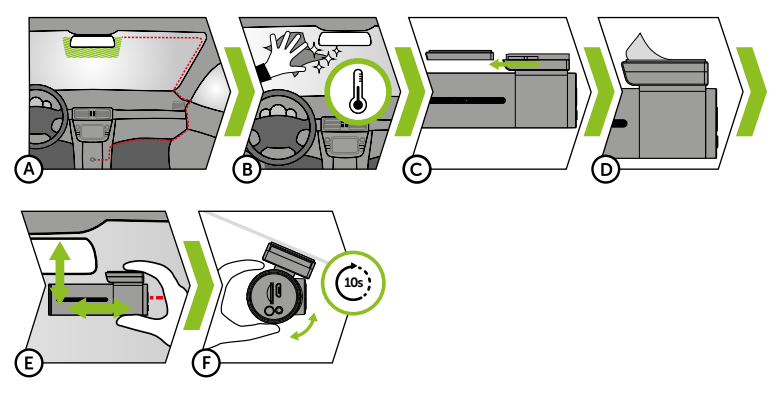

- A A kamera felerősítésének ideális helye a szélvédő és a visszapillantó tükör közötti tér, hogy ne akadályozza a vezetőt a kilátásban.
	- › Beszereléskor ügyeljen arra, hogy a kábel ne zavarja a gépkocsi aktív biztonsági funkcióit (légzsák).
- B Ügyeljen rá, hogy az üveg a rögzítés helyén tiszta és száraz legyen.
	- › A ragasztáshoz az ideális hőmérséklet 20°C 40°C.
- C Illessze a kamerát a tartóba.
- D Vegye le a fóliát a fényképezőgép tartókonzolján lévő 3M matricáról.
- E Nyomja rá az üvegre a 3M matricát és tartsa egy ideig.
	- › Az elektrosztatikus matricát a 3M matrica és a szélvédő közé rögzítheti, hogy a tartó könnyebben eltávolítható legyen.
- F Csatlakozzon a mobilalkalmazáshoz, és a videónézet segítségével irányítsa a kamerát úgy, hogy a motorháztető egy része látható legyen.

# 6. WIFI ALKALMAZÁS

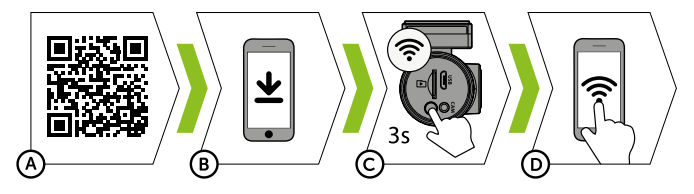

- A Olvassa be a QR-kódot, vagy írja be a truecam.com/h7/app URL címet.
- B Telepítse az alkalmazást az okostelefonjára.
- C Kapcsolja be a kamerában a WiFi-t (3s) a kamera WiFi gombjának benyomásával -> a kamera hangjelzéssel figyelmeztet a bekapcsolt WiFi-re.
- D Csatlakozzon rá a okos eszközön a kamera nevét viselő WiFi hálózatra, írja be a jelszót (alapértelmezett jelszó: 12345678), indítsa el az alkalmazást, és csatlakozzon rá a kamerára.

# <span id="page-61-0"></span>ALKALMAZÁSVEZÉRLÉSE: HA NINCS KAPCSOLAT E Autós kamera csatlakoztatása F Okos eszközre letöltött fájlok G Alkalmazás frissítése H Alkalmazás infók HA VAN KAPCSOLAT I Kamera lecsatlakoztatása J Kamera beállítások (lásd a 8. fejezetet)  $R$  F = elülső kamera nézete

R = hátsó kamera nézete L Videofelvétel készítési idő M microSD kártya állapota N Fényképkészítés O Beállított felbontás

- $\circ$   $\circ$  $\circ$   $\circ$  $14.50 +$  $\sim$ J ጠ K  $\mathcal{F}$  $\overline{a}$ L M N O P L M N O P R  $^\copyright$ S F T  $\widehat{\mathsf{v}}$ Гн  $\mathsf{G}$  – H(H) U
- Q Kamerában lévő fájlok R Felvételkészítés indítása/
- befejezése S Hangfelvétel be- és kikapcsolása
- T Üzemmód kapcsolás (inaktív)

P Váltás egész képernyős módra

- J Első/hátsó kamera nézet közötti átkapcsolás
- V Kamera felbontás átkapcsolása

# 7. RADARJELZÉS FUNKCIÓ

- › A beépített GPS-modul rögzíti a sebességet, a GPS-koordinátákat, és figyelmeztet az álló sebességmérő kamerákra, valamint a piros lámpán való áthaladásra.
- › Az adatbázis több mint 40 ezer Európa-szerte fixen telepített sebességmérő radart tartalmaz
- › A hangos figyelmeztetés esetében emberi és gépi hang egyaránt beállítható.
- › Az emberi hang alapú figyelmeztetések nyelve az alábbi táblázat szerint működik:

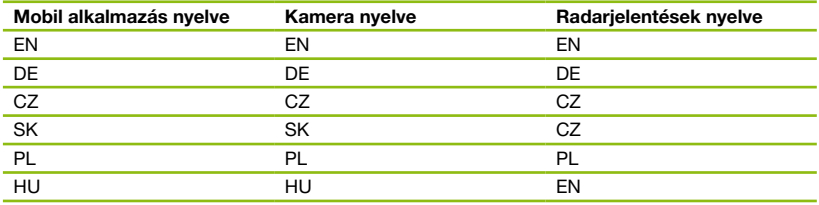

# <span id="page-62-0"></span>HANGJELZÉS:

- › Radarhoz közelítés határozott hangjelzés
- › A radarnál és a szakaszmérés kezdetén/végén rövid sípolás

# 8. TELJES BEÁLLÍTÁS

## VIDEO BEÁLLÍTÁSOK:

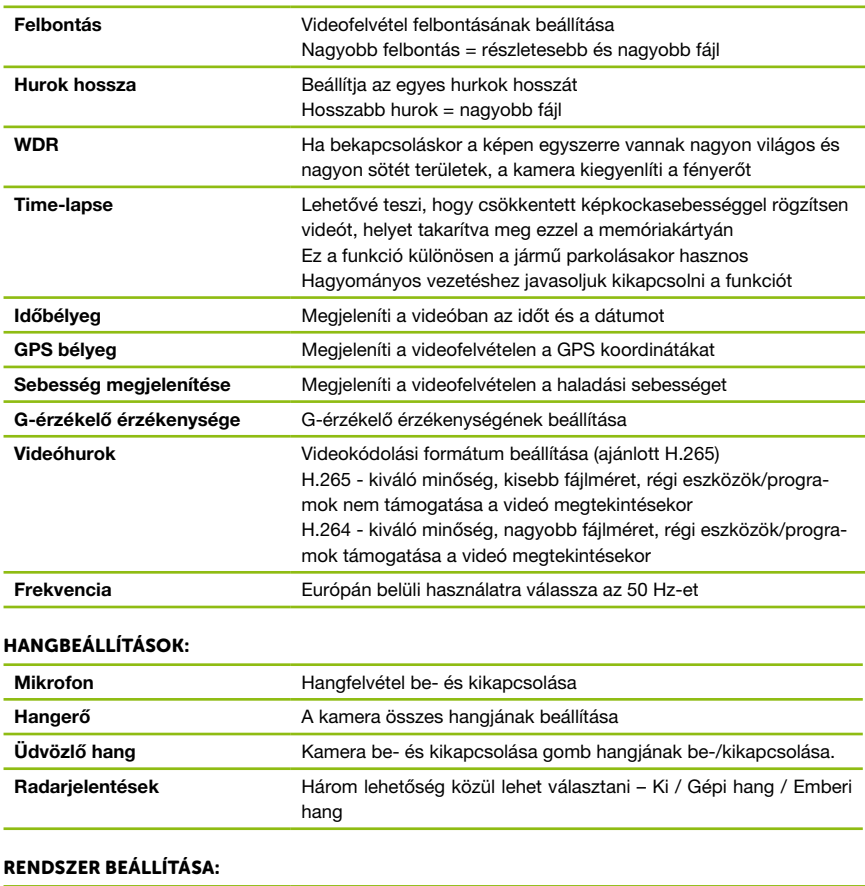

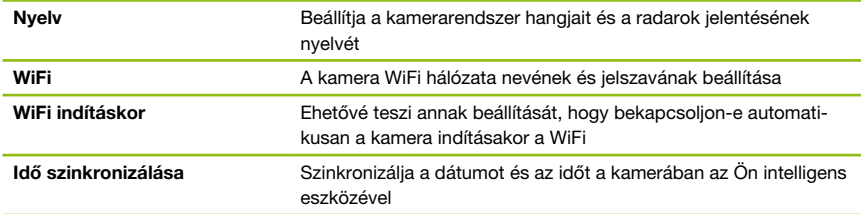

<span id="page-63-0"></span>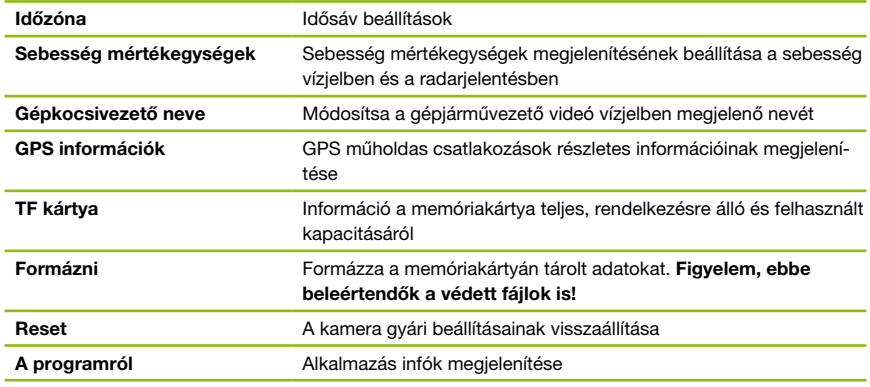

# 9. MŰSZAKI ADATOK

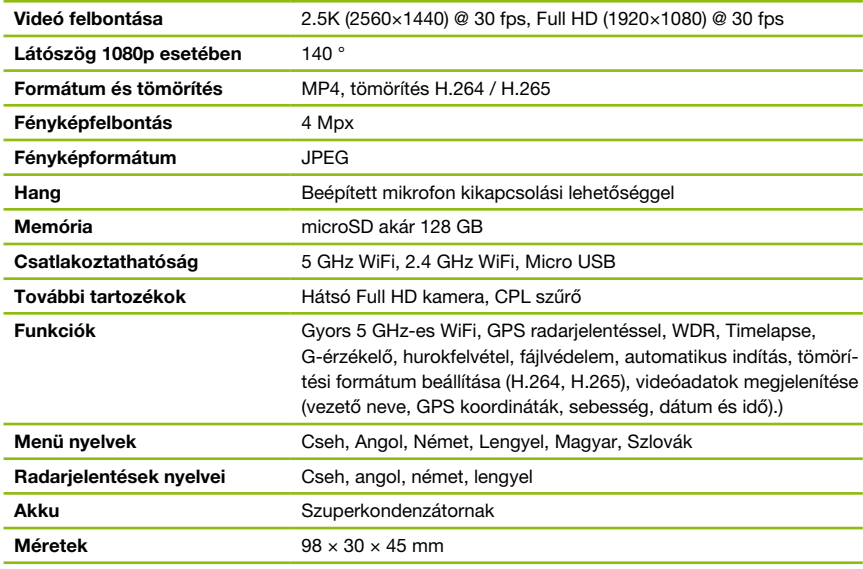

# HÁTSÓ KAMERA PARAMÉTEREK (KIEGÉSZÍTŐ):

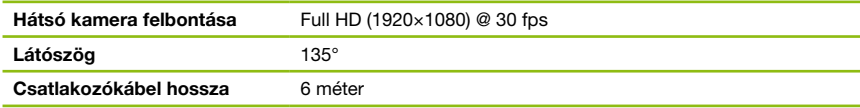

A készülék specifikációja az egyes részek cseréjével vagy szoftverének frissítésével megváltozhat.

# <span id="page-64-0"></span>10. FIRMWARE FRISSÍTÉS

A radarok adatbázisát tartalmazó legújabb firmware megtalálható a TrueCam weboldalán (truecam.com/ downloads).

## FRISSÍTÉSI FOLYAMAT:

- A PC-n/Mac-en formázva készítse elő a microSD kártyát.
- B Töltse le és nyissa meg a .zip csomagot a frissítési fájlokkal. Ne változtassa meg a fájlok neveit.
- C Másolja át és illessze be az ÖSSZES fájlt egy formázott microSD kártyára.
- D Helyezze be a microSD kártyát a KIKAPCSOLT kamerába.
- E FONTOS! Mielőtt a kamerát a táphoz csatlakoztatná, nyomja meg és tartsa lenyomva a kamera WiFi gombját. A gombot a fényképezőgép bekapcsolása után is legalább 15 másodpercig tartsa lenyomya, a kamera piros LED diódája nagyon gyorsan villogni kezd (= a kamera frissítése aktiválva van).
- F Az új firmware telepítése körülbelül 2 percet vesz igénybe. A telepítés sikeres befejezését az üdvözlő hangról ismerheti fel.
- G Ezután formázza a memóriakártyát a kamerában (a WIFI gombot 10 másodpercig lenyomva tartva).

# 11. A HÁTSÓ (KIEGÉSZÍTŐ) KAMERA TELEPÍTÉSE

- A A hátsó kamera ideális helye a hátsó ablak tetejének közepe.
- B Ügyeljen rá, hogy az üveg a rögzítés helyén tiszta és száraz legyen.
- C Vegye le a fóliát a fényképezőgép tartókonzolján lévő 3M matricáról.
- D Mielőtt az üveghez ragasztaná, állítsa a bekapcsolt kamerát olyan irányba, hogy megfelelő látószöge legyen.
- E Nyomja rá az üvegre a 3M matricát és tartsa egy ideig.
- F A hátsó kamerát a kikapcsolt elülső kamerához egy csatlakozókábellel. Az utastárs oldalán vezesse végig, és fokozatosan nyomja be szerszám segítségével a kárpit alá.

# 12. FIGYELMEZTETÉSEK ÉS MEGJEGYZÉSEK

## FIGYELMEZTETÉSEK ÉS MEGJEGYZÉSEK

- › Saját biztonsága érdekében, ne kezelje a kamerát vezetés közben.
- › Használjon autós tartót az autóban való használathoz. Bizonyosodjon meg róla, hogy a kamera elhelyezése nem zavarja a vezetőt a kilátásban és ne legyen a légszák útjában.
- › Bizonyosodjon meg róla, hogy ne legyen semmilyen tárgy vagy tükröződő anyag a lencse látóterében. Tartsa tisztán a lencsét.
- › Ha az auto színezett szélvédővel rendelkezik, vagy a szélvédő forró, akkor a felvételek minősége valamint a GPS vétel csökkenhet.
- › Általános használatra ajánlott a mozgásérzékelés kikapcsolása. Ez a memóriakártya gyors feltöltődéséhez vezethet.
- › A készülék érzékeny eszköz, kérjük, óvja a leejtéstől és ütődésektől.
- › Győződjön meg arról, hogy a vezetés helye szerinti ország jogszabályai lehetővé teszik a műszerfali kamerák és a sebességmérő kamerák figyelmeztető jelzéseinek használatát.

#### BIZTONSÁGI FIGYELMEZTETÉS

- › Kizárólag a készülékhez kapott töltőt használja, más töltő használata hibát és/vagy veszélyt okozhat.
- › Ne használja a töltőt nedves környezetben. Ne érintse meg a töltőt, ha vizes a keze, vagy a lába.
- › Ne takarja le a töltőt használat közben, biztosítson megfelelő szellőzést körülötte.
- › Megfelelő csatlakozóba dugja be a töltőt. A megfelelő volt érték megtalálható a csomagoláson.
- › Ne használja a töltőt, ha sérülést lát rajta, ne javítsa saját kezűleg.
- › Ha túlmelegedést tapasztalna, húzza ki a töltőt a csatlakozóból.

- › Az eszközt csak felügyelett mellet töltse!
- › A csomagolás apró darabkákat tartalmaz, amelyek gyermekek számára veszélyt jelenthetnek. A terméket mindig tartsa a gyermekektől elzárva. A zacskók, illetve a bennük található darabkák lenyelése fulladást okozhat.

#### BIZTONSÁGI UTASÍTÁSOK AZ ÁRAMELLÁTÁSHOZ

- › Csak az ilyen típusú fényképezőgép töltésére tervezett töltőt használja.
- › A feltöltés céljából használjon szabványos kábelt, ellenkező esetben a készülék károsodhat.
- › Ne használjon sérült töltőt vagy hálózati adaptert.
- › Teljesítmény szobahőmérsékleten, soha ne töltse 0° C alatt vagy 40° C felett.
- › Győződjön meg róla, hogy a töltő nem érintkezik nedvességgel, és nem érintkezik folyadékkal, esővel vagy hóval.
- › Soha ne hagyja felügyelet nélkül a fényképezőgépet, a rövidzárlat vagy a véletlen túlterhelés miatt agresszív vegyi anyagok szivároghatnak, felrobbanhatnak, vagy tüzet okozhatnak!
- › A fényképezőgép túlzott fűtése esetén azonnal húzza ki a töltőt.
- › Töltés közben ne helyezze a töltőt gyúlékony tárgyakra vagy azok közelébe. Vigyázz a függönyökre, a szőnyegekre, a terítőre stb.!

## A KÉSZÜLÉK GONDOZÁSA

- › A megfelelő készülék használat biztosítja a hibamentes működést és csökkenti a sérülés veszélyét.
- › Tartsa távol erős nedvességtől és extrém hőmérsékletektől. Ne tegye ki tartósan erős napfénynek vagy UV sugárzásnak.
- › Ne dobja le vagy tegye ki rázkódásnak.
- › Ne tegye ki hirtelen és ismétlődő hőmérsékletváltozásnak, ez nedvesség lecsapódást okozhat a készülék belsejében, ami tönkre teheti a készüléket. Nedvesség lecsapódás esetén használat előtt, hagyja, hogy kiszáradjon a készülék.
- › A kijelző könnyen megkarcolódhat. Kerülje az érintkezést éles tárgyakkal.
- › Ne tisztítsa a készüléket bekapcsolt állapotban. Használjon finom törlőruhát a kijelző, valamint a külső letörlésére. Ne használjon papír törlőt a kijelzőhöz.
- › Ne próbálja meg szétszedni, javítani, módosítani a készüléket. Szétszedés, módosítás vagy javítási kísérlet kárt okozhat a készülékben, sérülést, anyagi kárt okozhat és megszüntetia garanciát.
- › Ne tároljon éghető folyadékokat, gázokat és robbanásveszélyes anyagokat a készülék, alkatrészei vagy kiegészítői mellett.
- › Ne hagyja a készüléket és tartozékait szem előtt a leparkolt autóban.
- **> Túlmelegedés károsíthatia a készüléket.**

## TOVÁBBI TÁJÉKOZTATÁS

1) Háztartások részére: A terméken vagy kísérő dokumentációban lévő jelölés (áthúzott kuka) azt jelenti, hogy az elektromos vagy elektronikus terméket az életciklusa végén külön gyűjtőbe kell kidobni, nem szabad a háztartási hulladékba rakni. A termék megfelelő likvidálásával segíti megőrizni az értékes természeti forrásokat és segíti megelőzni az esetleges negatív hatásokat a környezetre és emberi egészségre, amit a hulladék nem megfelelő likvidálása okozhatna. További részletekért forduljon a helyi hatóságokhoz vagy a legközelebbi gyűjtőhelyre. A termék nem megfelelő likvidálása miatt a nemzeti törvények értelmében bírság is kiszabható. Tájékoztató az elektromos vagy elektronikus termékek likvidálásával kapcsolatban az Európai Közösségen kívüli államokban élő felhasználók részére: A terméken látható jelölés (áthúzott kuka) csupán az Európai tagállamokban érvényes. Az elektromos és elektronikus termékek megfelelő likvidálásával kapcsolatban kérjen részletes tájékoztatást a helyi hatóságoktól vagy a termék értékesítőjétől. Mindent kifejez az áthúzott kuka jelölése a terméken, csomagoláson vagy nyomtatott dokumentumokon.

2) A berendezés garanciális javítás igényét érvényesítse a forgalmazónál. Műszaki problémák és kérdések esetén lépjen kapcsolatba az értékesítővel, aki tájékoztatja Önt a további lépésekről. Tartsa be az elektromos berendezésekre vonatkozó előírásokat. A felhasználó nem jogosult a berendezés szétszerelésére sem bármely részének cseréjére. Amennyiben a borítást felnyitja vagy eltávolítja,

az áramütés veszélyének teszi ki magát. A berendezés nem megfelelő összerakása és ismételt csatlakoztatása esetén is áramütés veszélyének teszi ki magát.

Eltérő rendelkezés hiányában a termékek jótállási időszaka 24 hónap. Az akkumulátorra 24 hónap, a kapacitására 6 hónap a garancia.

#### MEGFELELŐSÉGI NYILATKOZAT

Az elem6 s.r.o. ezúton kijelenti, hogy az összes TrueCam H7 készülék megfelel az 2014/53/EU és 2014/30/EU szabályo-zásban meghatározott alapfeltételeknek és az ezekhez kapcsolódó rendelkezéseknek. A termékek korlátozás nélkül forgalmazandók Németországban, Csehországban, Szlovákiában, Lengyelország-ban, Magyarországon, illetve az Európai Unió többi tagországában. A megefelőségi nyilatkozat a www.truecam.com/support/doc weboldalról tölthető le.

- › A rádiókészülék(ek) a következő frekvenciasáv(ok)ban működnek: 1575–5875 MHz
- › A frekvenciasáv(ok)ban sugárzott maximális rádiófrekvencia, amelyben a rádiókészülék üzemel: 1.72 dBi
- › A GPS-modul frekvenciája: 1575.42 MHz

## GYÁRTÓ:

elem6 s.r.o., Braškovská 308/15, 16100 Praha 6 www.truecam.com

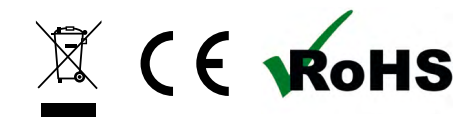

A TrueCam® egy regisztrált védjegy, és terméke ipari mintával védett.

Minden jog fenntartva.